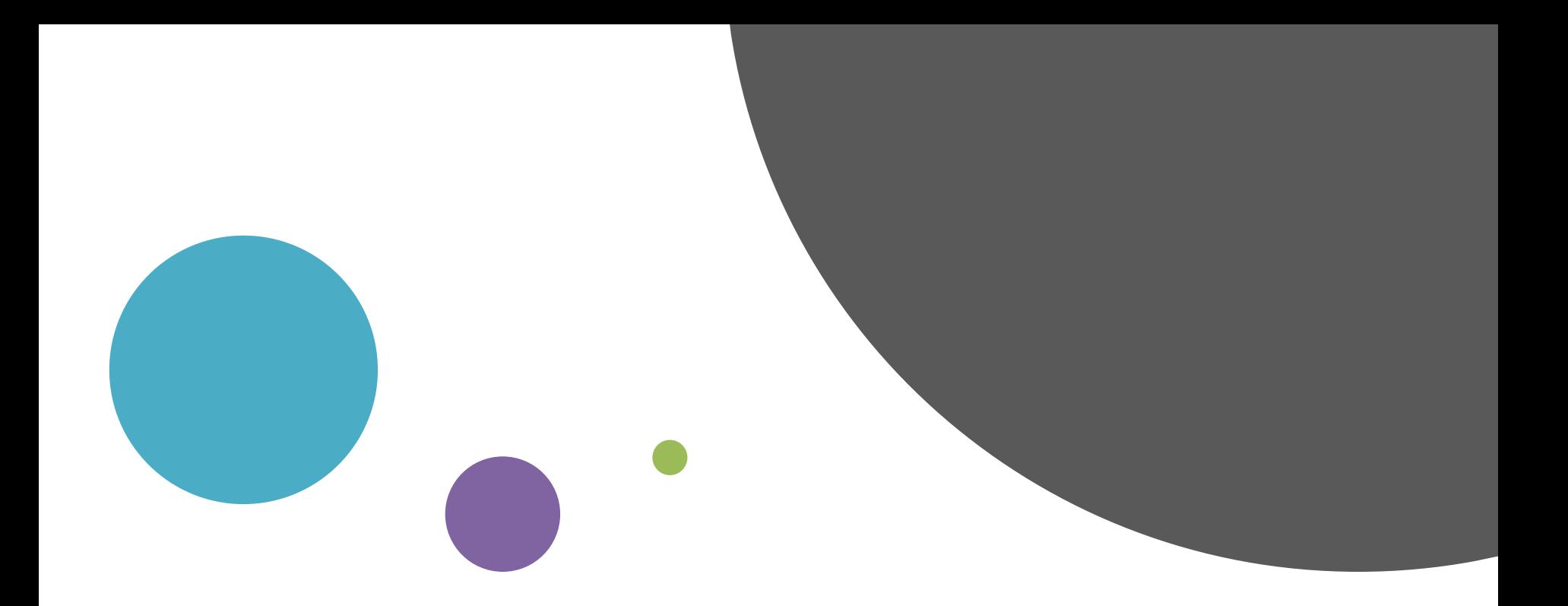

# Σεμινάριο Thomson Reuters

Εισηγητές: Φαμελίτη Σταυρούλα Ντάσης Λάζαρος

# Τι είναι η Thomson Reuters?

Συνοπτικά…

- Βάση δεδομένων
- Σε συνδυασμό με την Datastream προσφέρονται:
	- Μοναδική χρηματοοικονομική πληροφόρηση
	- Αναλύσεις
	- Αποκλειστικές ειδήσεις για τις παγκόσμιες χρηματοοικονομικές αγορές
- Γραφικές παραστάσεις
- Επεξεργασία δεδομένων μέσω του Microsoft Office
- Δυνατότητα πρόσβασης στα δεδομένα σε πραγματικό χρόνο
- Ειδικότερα:
	- Άμεση πρόσβαση σε αξιόπιστα και ακριβή χρηματοοικονομικά δεδομένα.
	- Αναλύσεις και ειδήσεις για 1.700.000 εισηγμένες εταιρείες σε πάνω από 400 χρηματιστήρια διεθνώς.
	- Άμεση σύνδεση με δίκτυα επαγγελματιών και εμπειρογνωμόνων.
	- Περιεκτική και έγκυρη οικονομική ανάλυση.
	- Ροή δεδομένων σε πραγματικό χρόνο.
	- Χρήση φίλτρων ανάλογα με το συγκεκριμένο αίτημα.

Σε ποια δεδομένα έχουμε πρόσβαση; Μετοχές και Χρηματιστηριακές Αγορές (Equities)

Αγορά Συναλλάγματος (Foreign Exchange)

Αγορές Χρήματος (Money Markets)

Επενδύσεις Σταθερού Εισοδήματος(Fixed Income)

Εμπορεύματα (Commodities)

Αμοιβαία Κεφάλαια (Funds)

Αγορές Ενέργειας (Energy)

Μακροοικονομικά Δεδομένα (Macroeconomic data)

# Ενδεικτικά Παραδείγματα δεδομένων

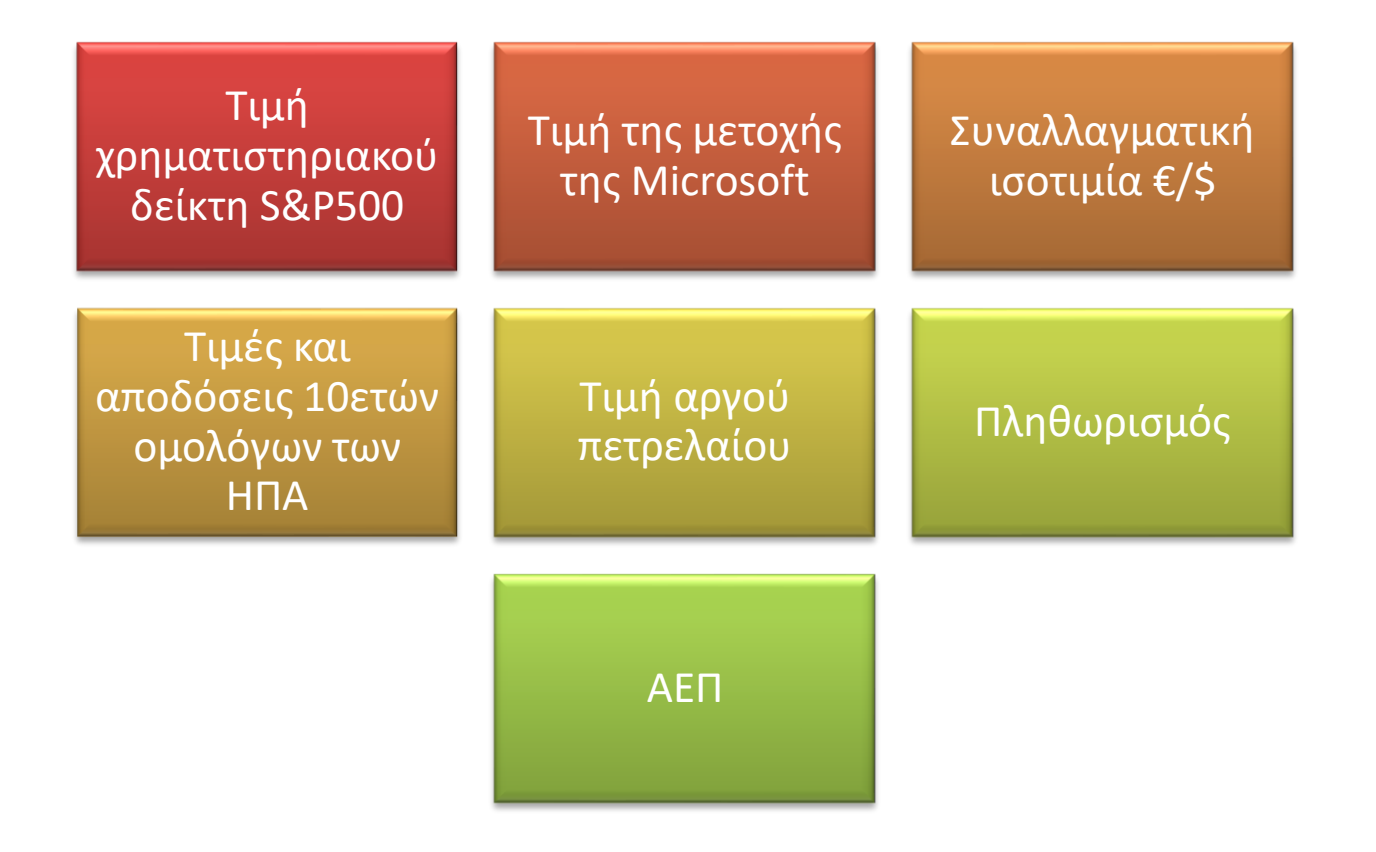

# Πλεονεκτήματα

Παγκόσμιες αγορές (πολύ μεγάλο εύρος χωρών)

#### Δεδομένα σε διάφορες συχνότητες:

- Ενδοημερήσια (intraday)
- Ημερήσια (daily)
- Μηνιαία (monthly)
- Τριμηνιαία (quarterly)
- Ετήσια (yearly)

#### Πρόσβαση σε:

- Πρόσφατα δεδομένα
- Παρελθοντικά δεδομένα

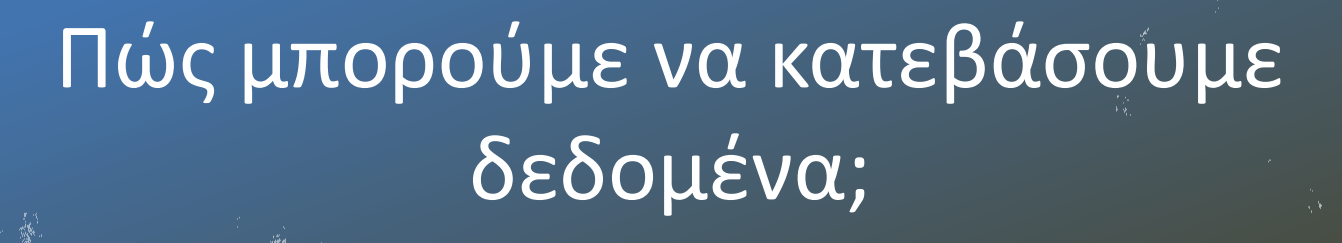

- Δύο τρόποι:
	- Απευθείας από την πλατφόρμα της Thomson Reuters Eikon
	- Μέσω Excel/R/Matlab/Eviews με την χρήση functions ή codes

### Σκοπός παρουσίασης

Πρόσβαση

# Εξαγωγή δεδομένων

Χρήση της Eikon μέσω excel

Τρόποι παροχής βοήθειας

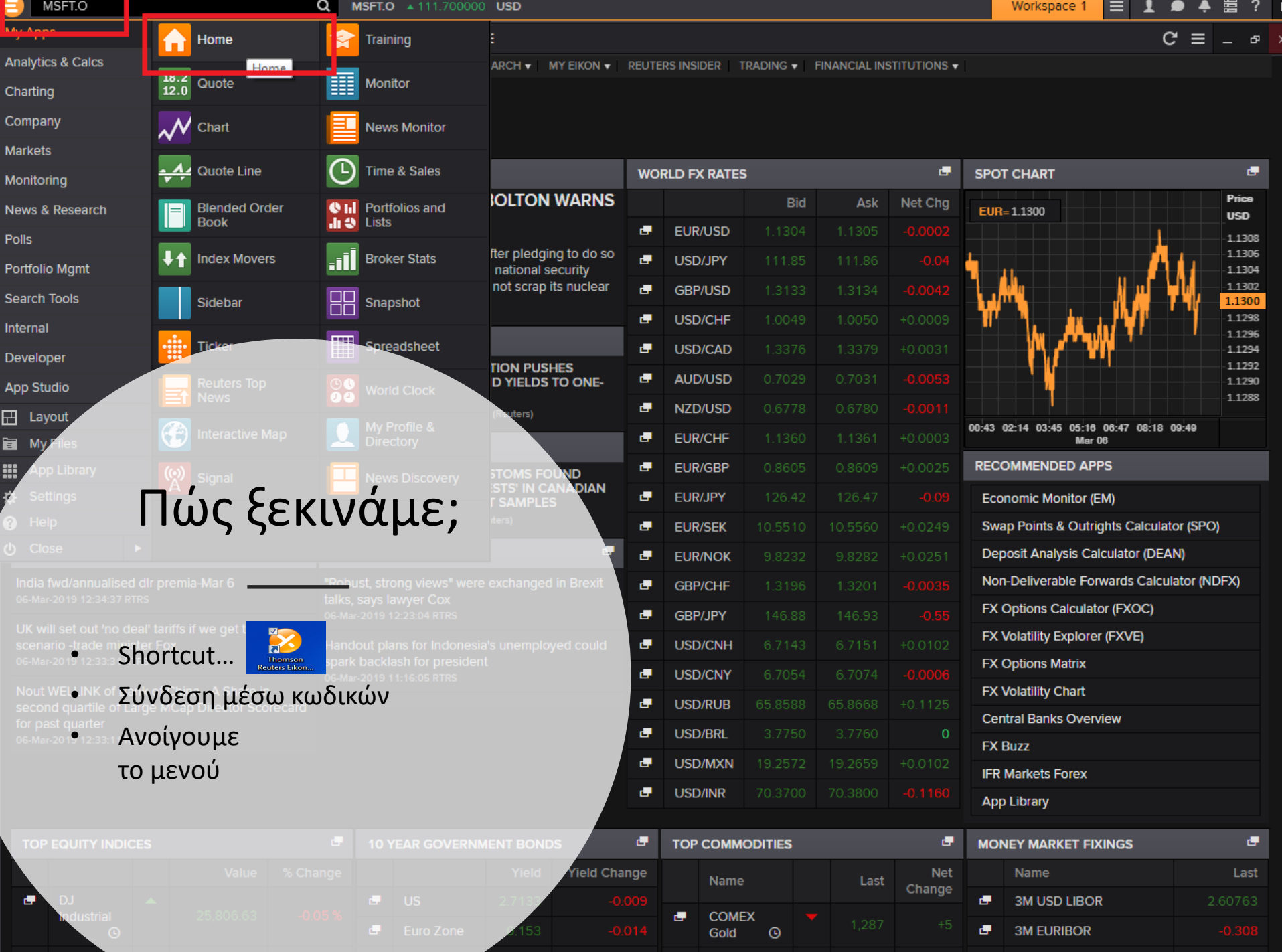

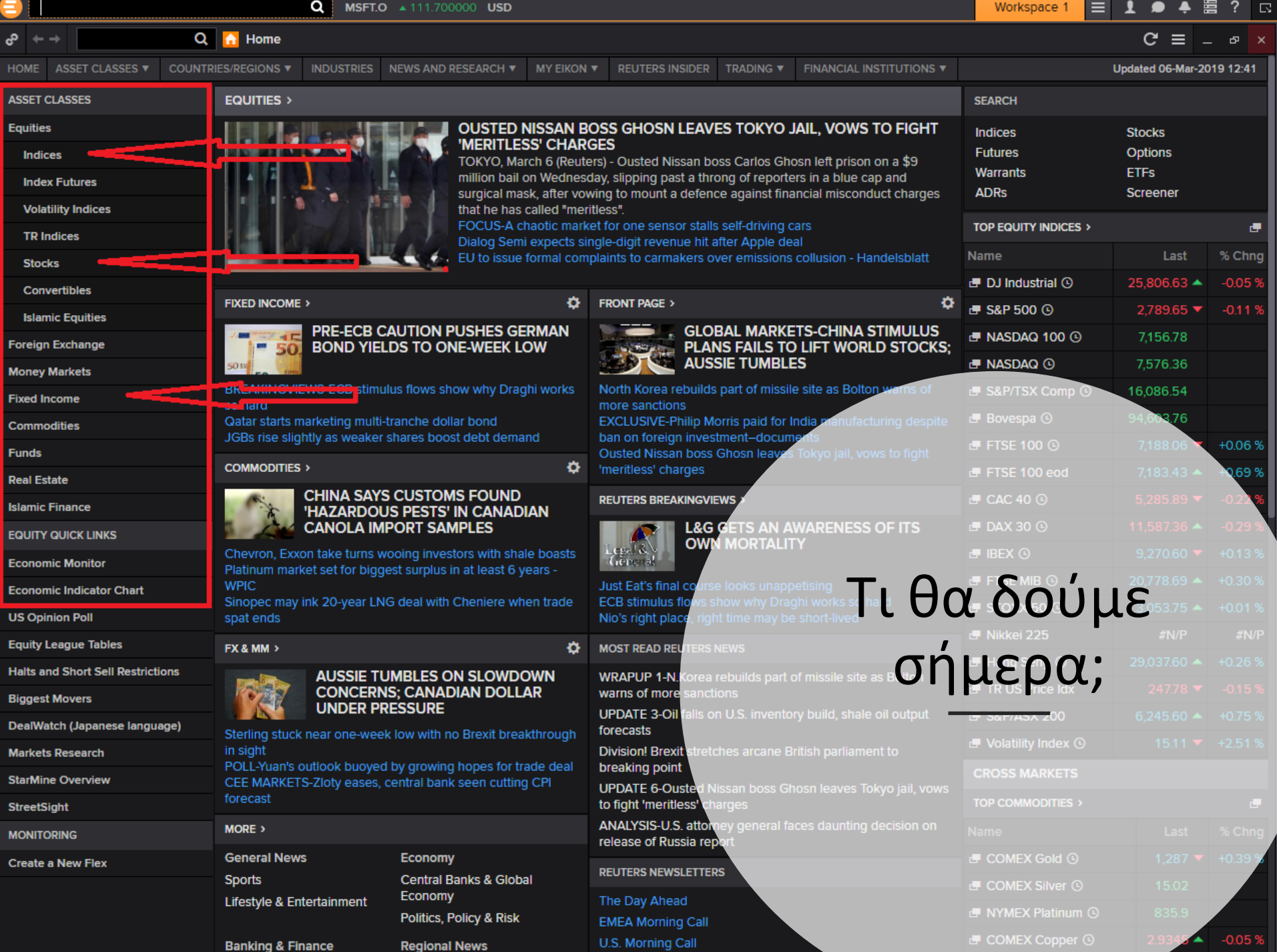

#### Μακροοικονομικά Δεδομένα

Μας παρέχονται επίσης μακροοικονομικά δεδομένα, όπως:

- $-$  AEN
- Δείκτης ανεργίας
- Πληθωρισμός
- Συναλλαγματική ισοτιμία
- Αποδόσεις κυβερνητικών ομολόγων

Αρχικά επιλέγουμε την χώρα που μας ενδιαφέρει, π.χ. ΗΠΑ

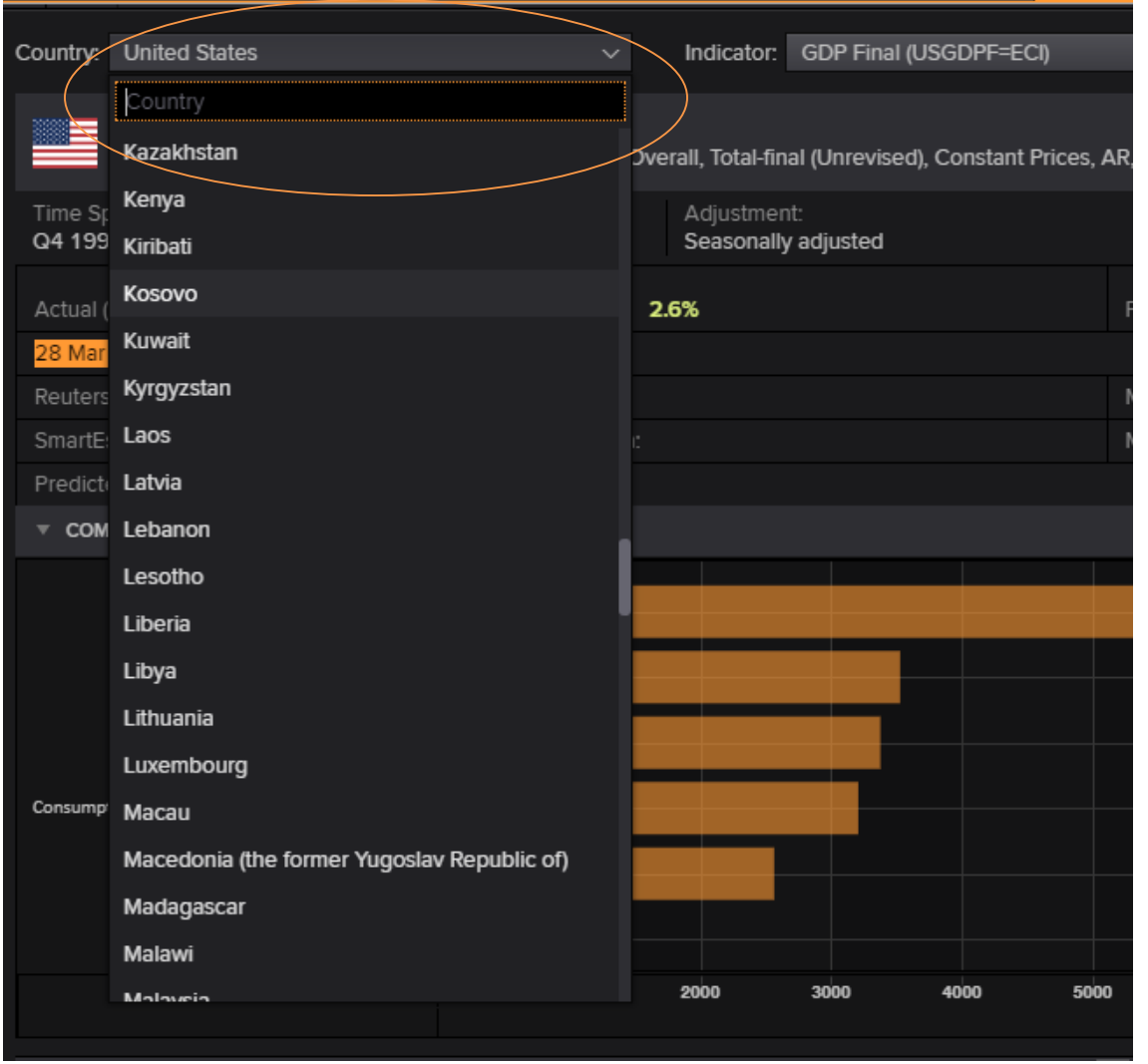

#### Και στη συνέχεια, την μεταβλητή που μας αφορά, π.χ. ΑΕΠ

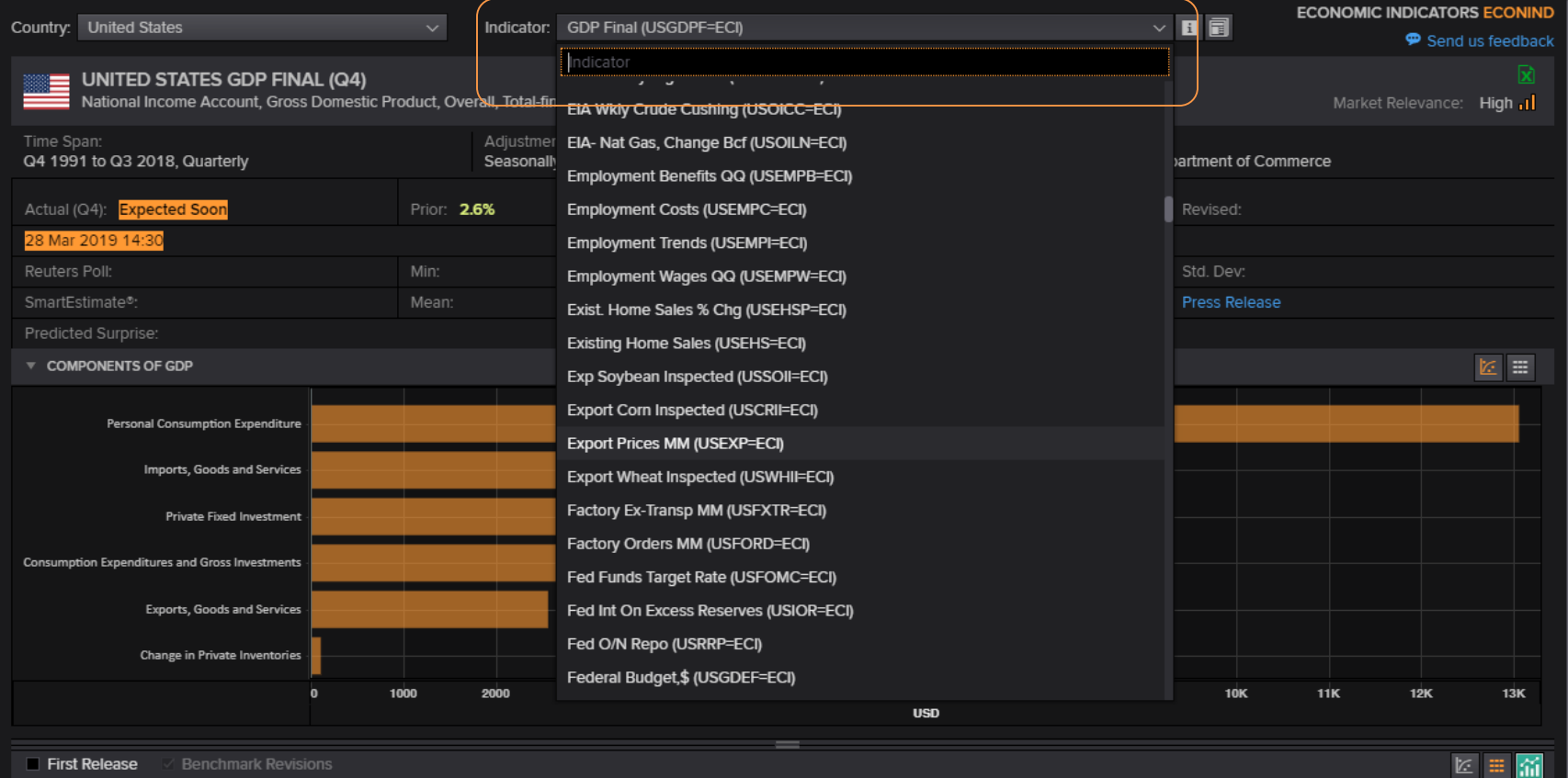

Μπορούμε να δούμε τα επιμέρους στοιχεία του ΑΕΠ, ενώ μπορούμε να επιλέξουμε την χρονική περίοδο που θέλουμε να εξετάσουμε.

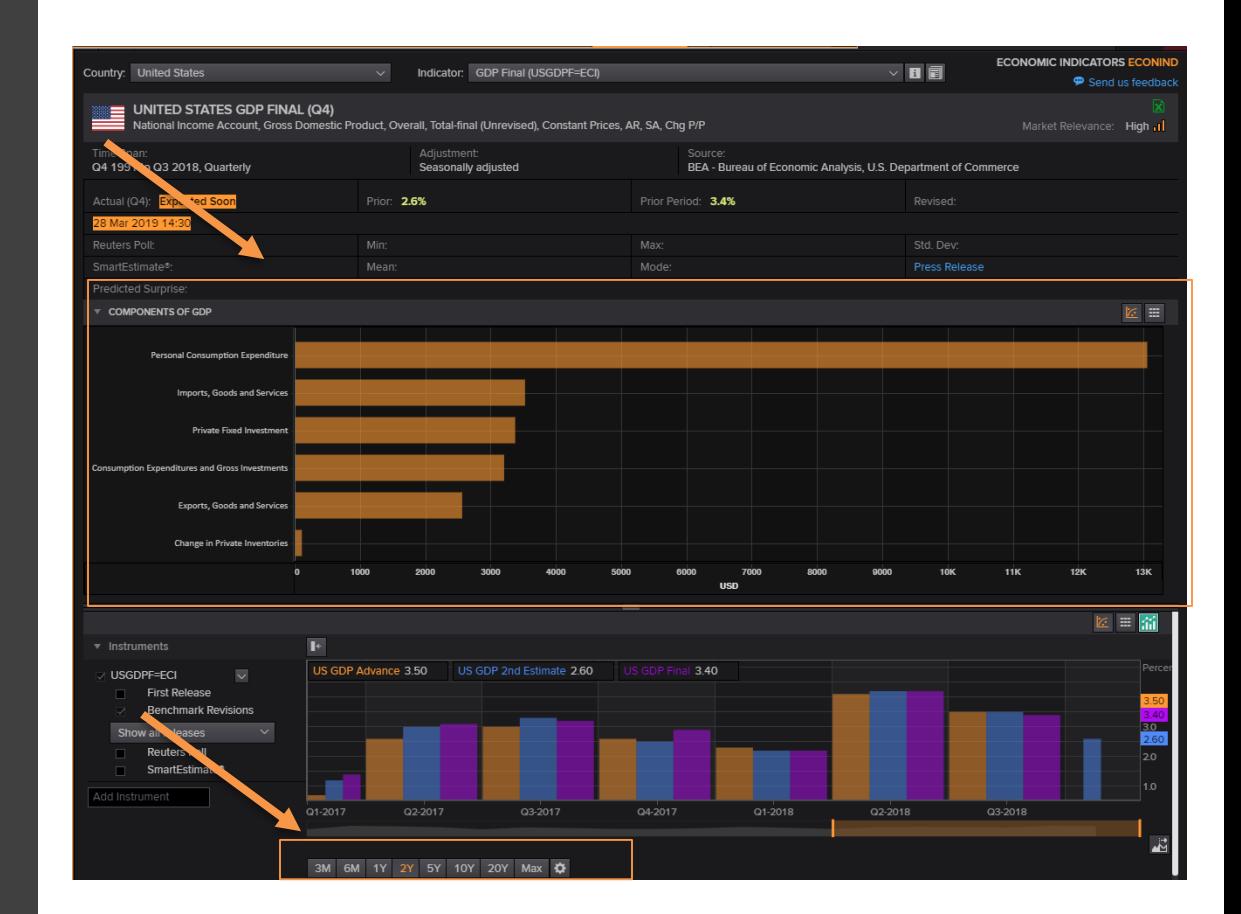

## Και η ποσοστιαία μεταβολή του ΑΕΠ ανά τρίμηνο είναι:

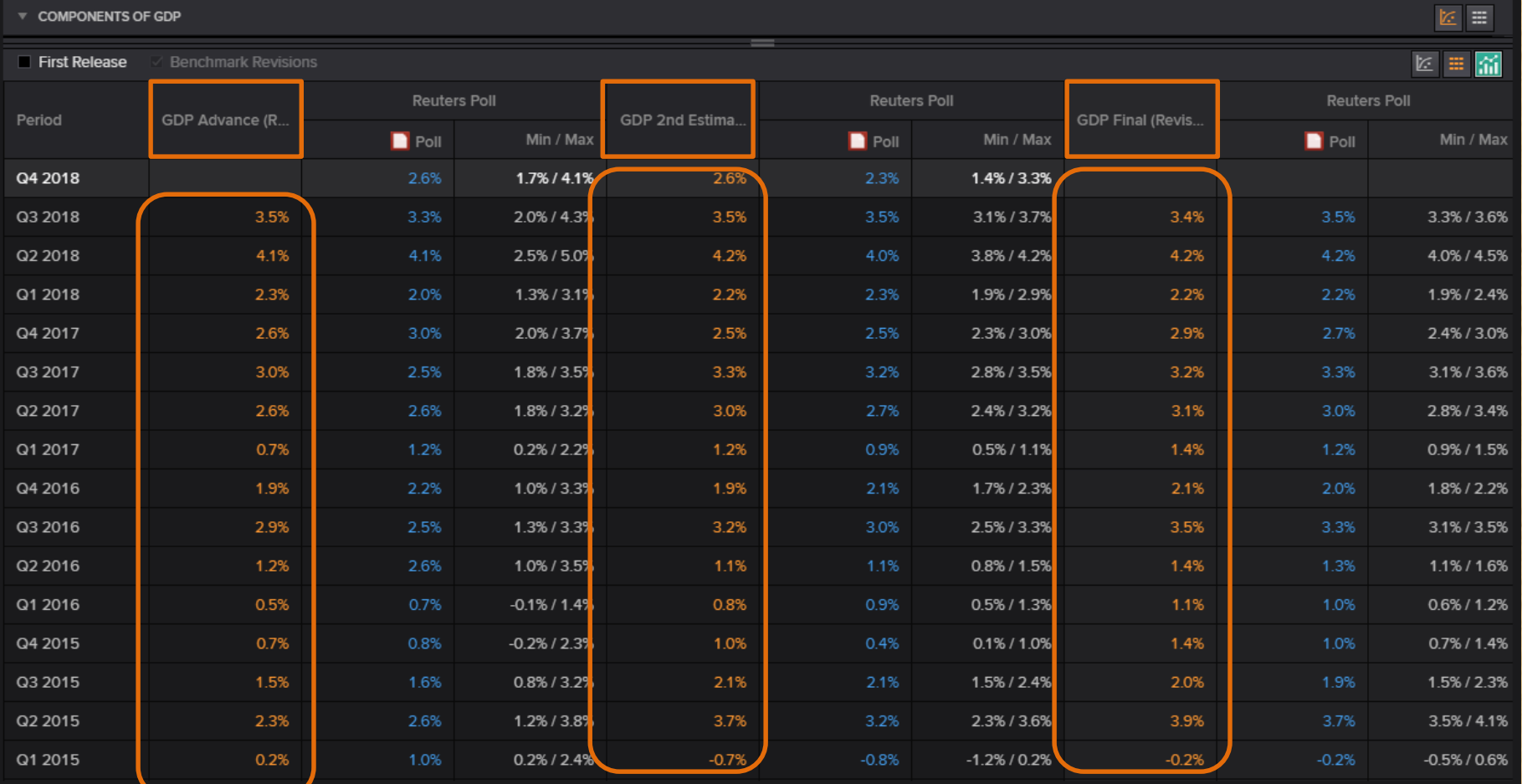

# Thomson Reuters Datastream

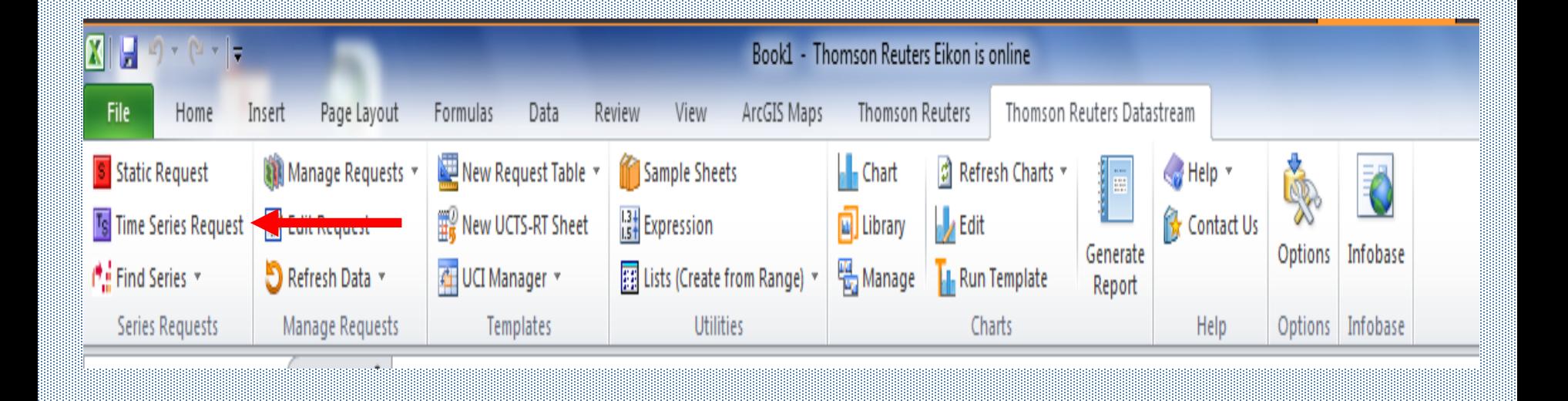

### Πώς αναζητούμε χρονολογικές σειρές (1)

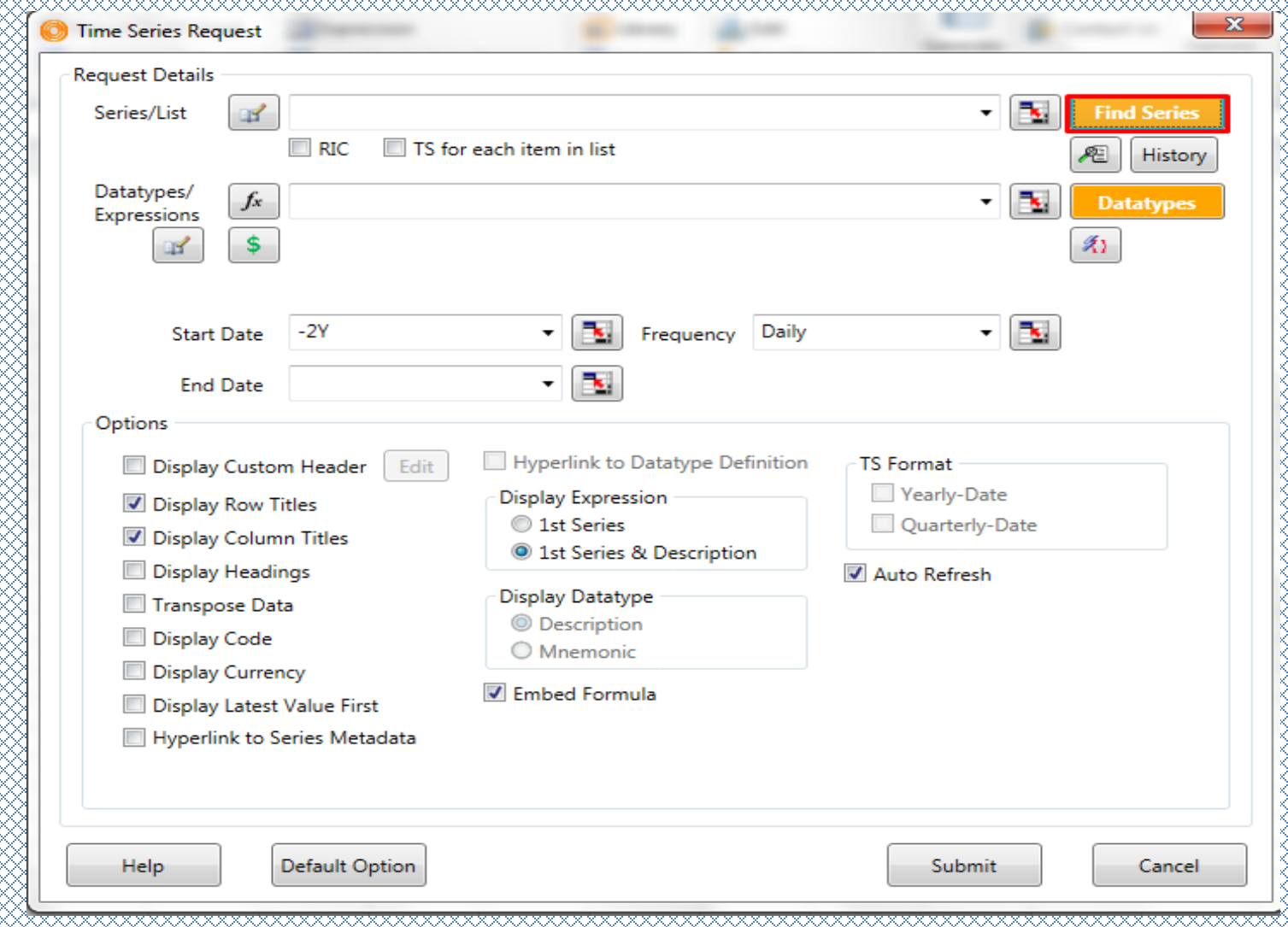

# Πώς αναζητούμε χρονολογικές σειρές (2)

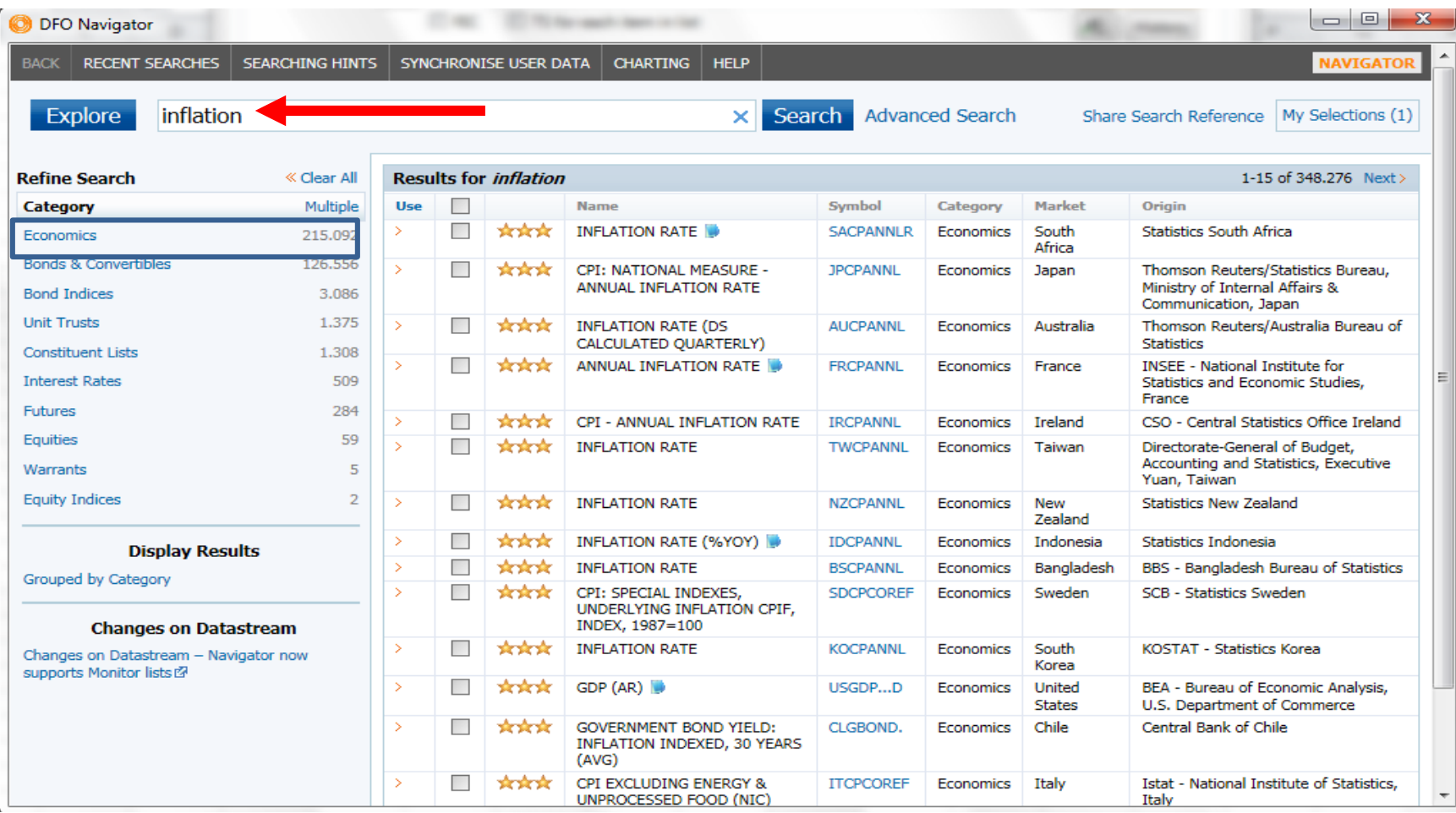

**DFO Navigator** 

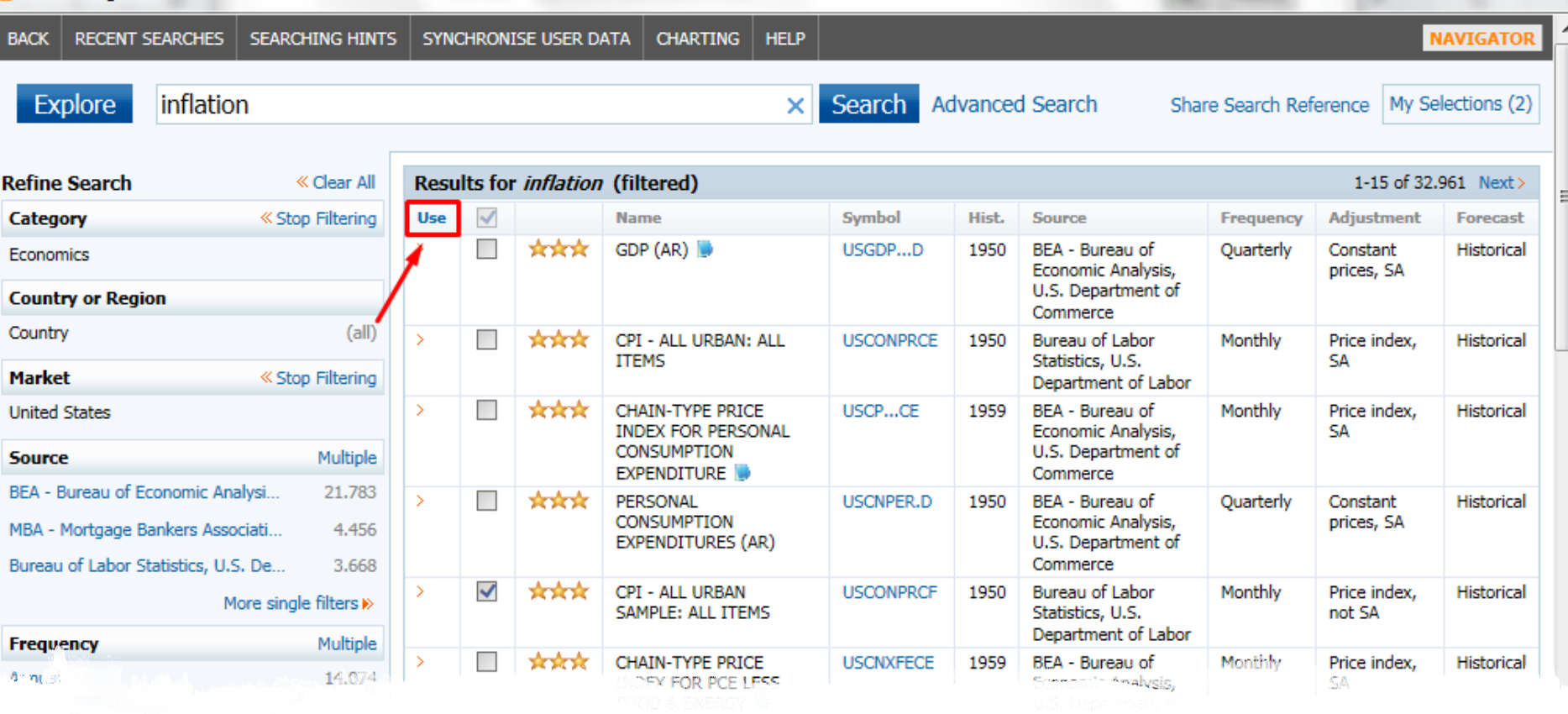

10 I

D.

 $\mathbf{x}$ 

# Πώς αναζητούμε χρονολογικές σειρές (3)

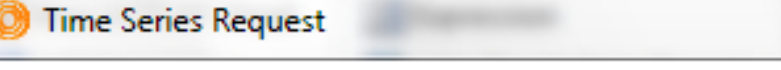

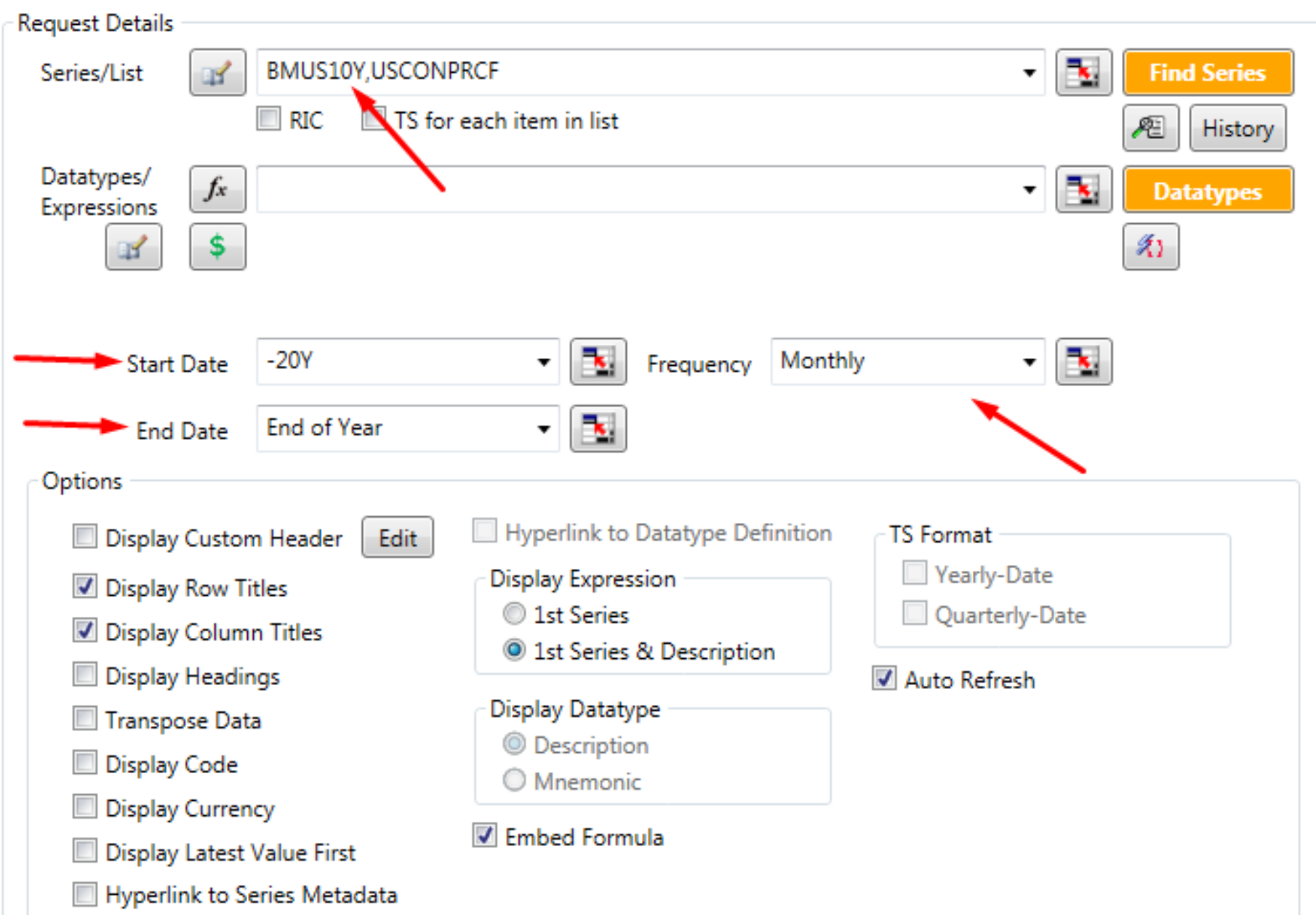

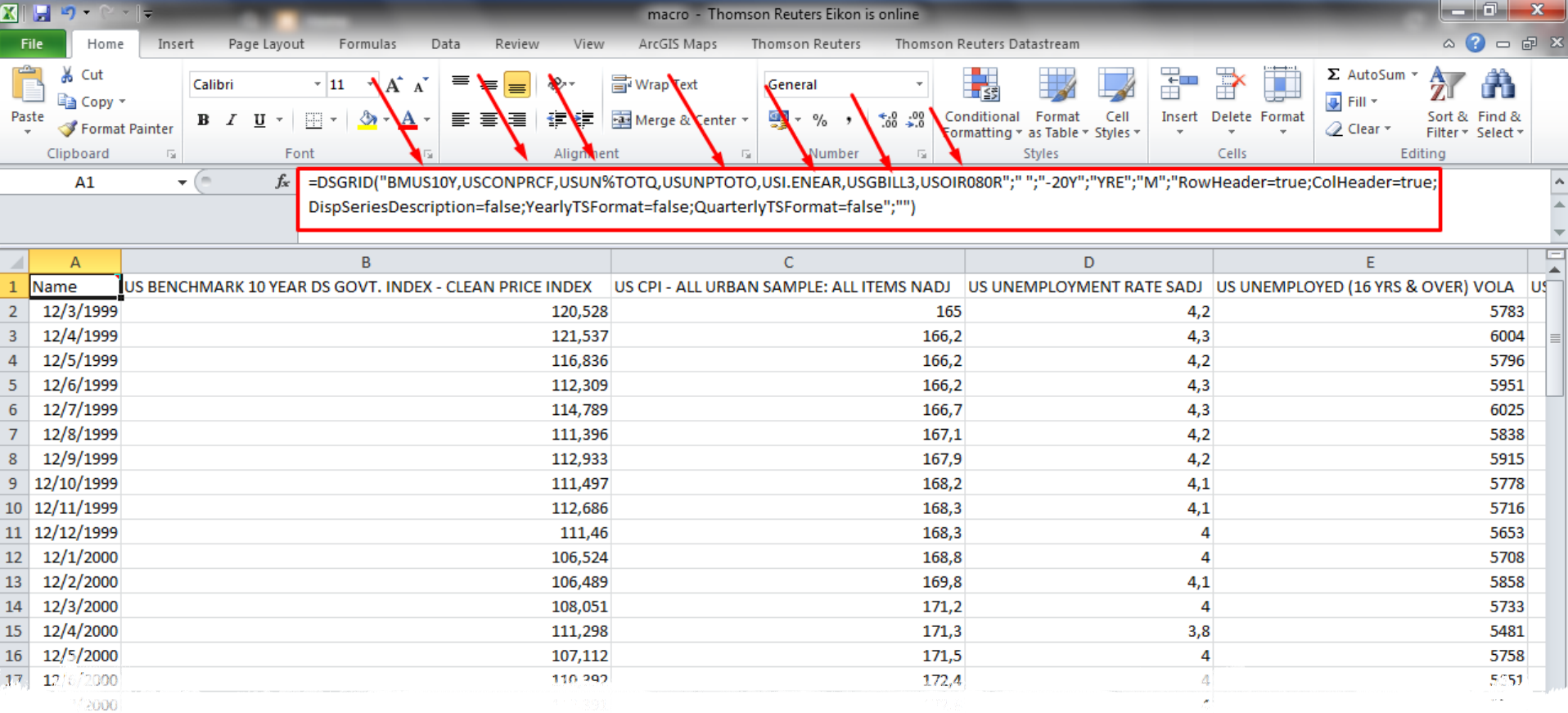

Έχουμε την δυνατότητα να προσθέσουμε και άλλες μακροοικονομικές μεταβλητές μέσω της προσθήκης του κατάλληλου RIC. Έχουμε προσθέσει:

- 1. Τιμή 10ετούς ομόλογου ΗΠΑ
- 2. Δείκτης Τιμών Καταναλωτή ΗΠΑ
- 3. Δείκτης Ανεργίας ΗΠΑ
- 4. Αριθμός Ανέργων ΗΠΑ
- 5. Συναλλαγματική Ισοτιμία €/\$
- 6. Επιτόκιο 3μηνιαίου έντοκου γραμματίου ΗΠΑ
- 7. Επιτόκιο 10ετούς ομολόγου ΗΠΑ

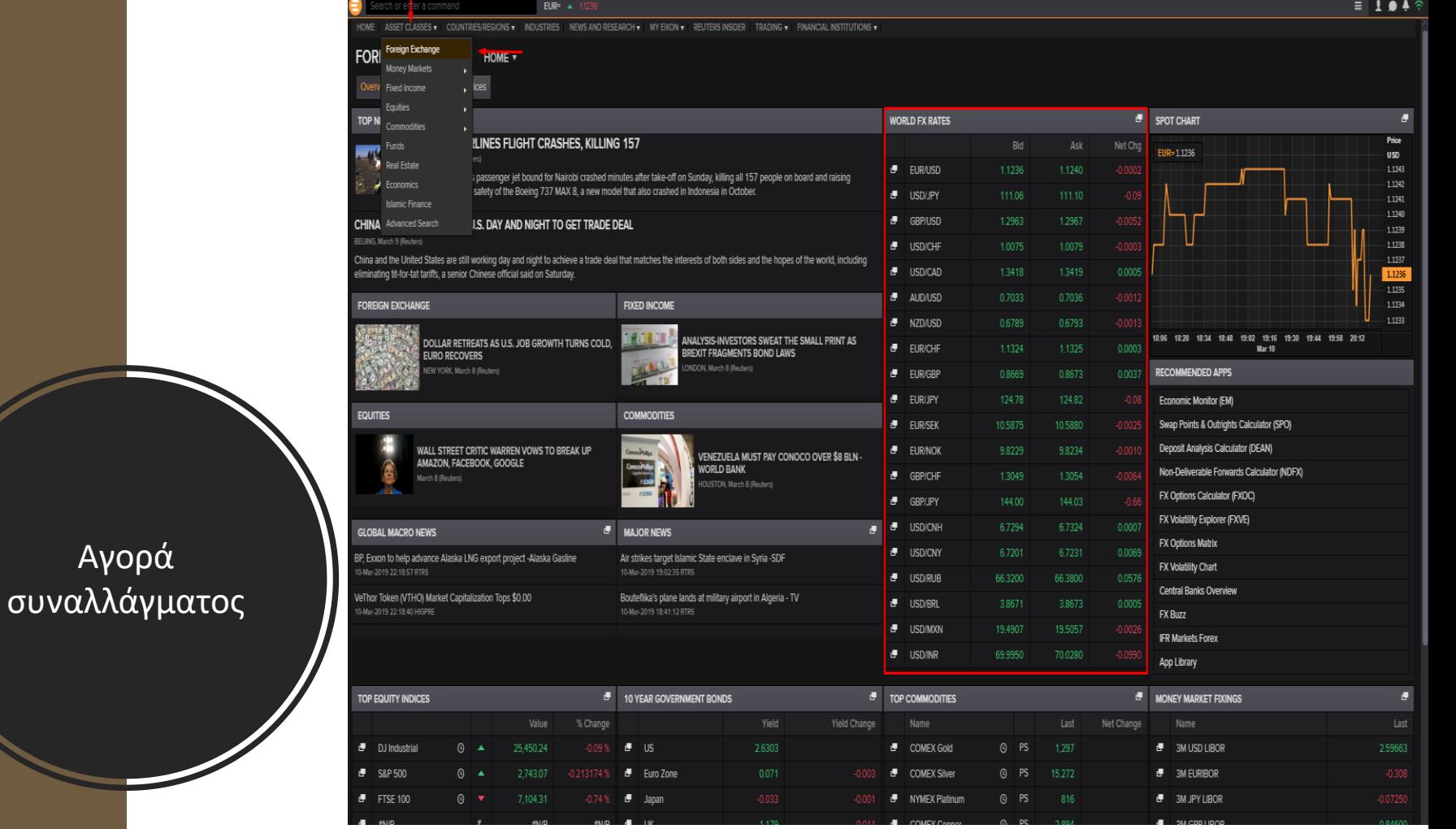

Για να περιηγηθούμε στην αγορά συναλλάγματος επιλέγουμε την κατηγορία των Asset classes και στην συνέχεια Foreign exchange στην δεξιά μαρκαρισμένη στήλη.

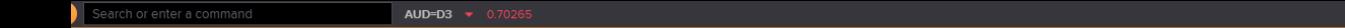

 $\equiv$  194 $\approx$ 

#### **FOREIGN EXCHANGE**

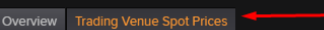

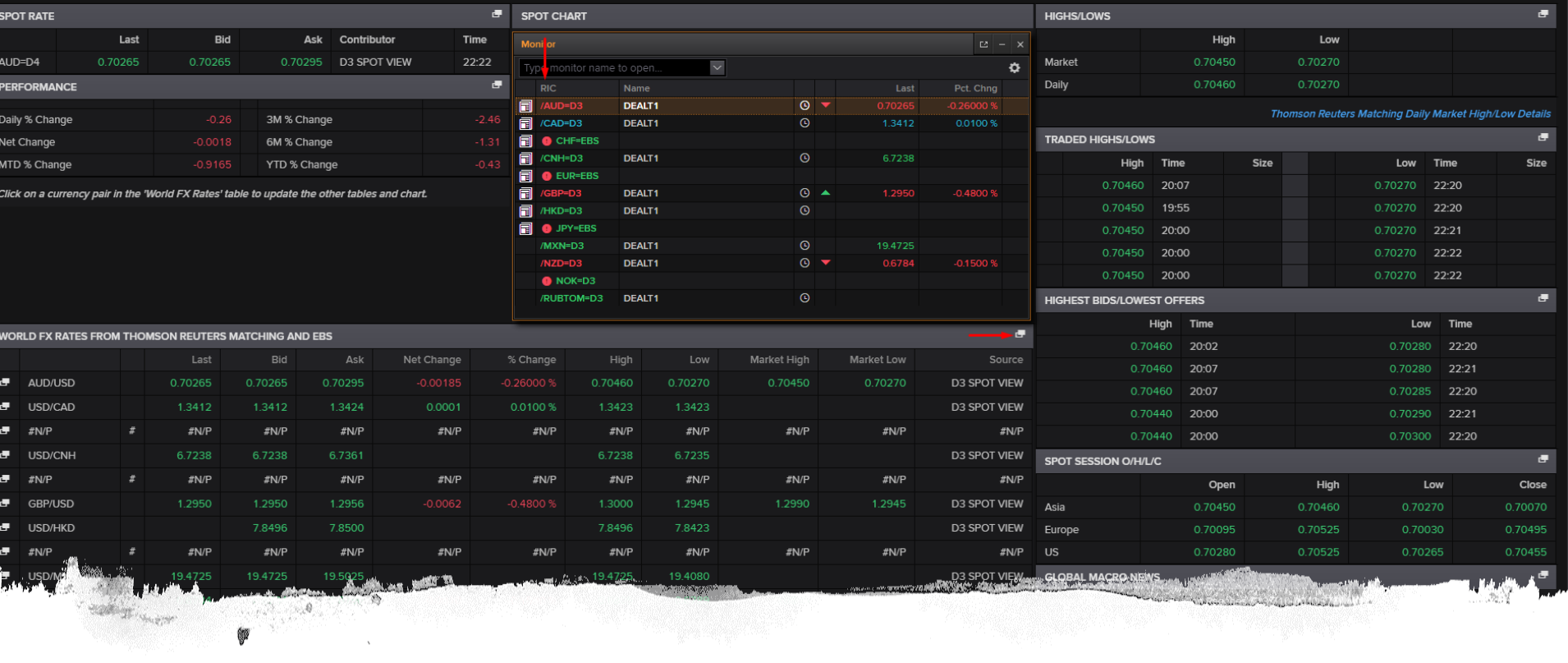

्री

Επιλέγοντας το εικονίδιο του Monitor θα έχουμε την δυνατότητα να περιηγηθούμε στο live trading των συναλλαγμάτων. Σε αυτό το σημείο μπορούμε να χρησιμοποιήσουμε το RIC της ισοτιμίας ώστε να το χρησιμοποιήσουμε στην δυναμική της μορφή.

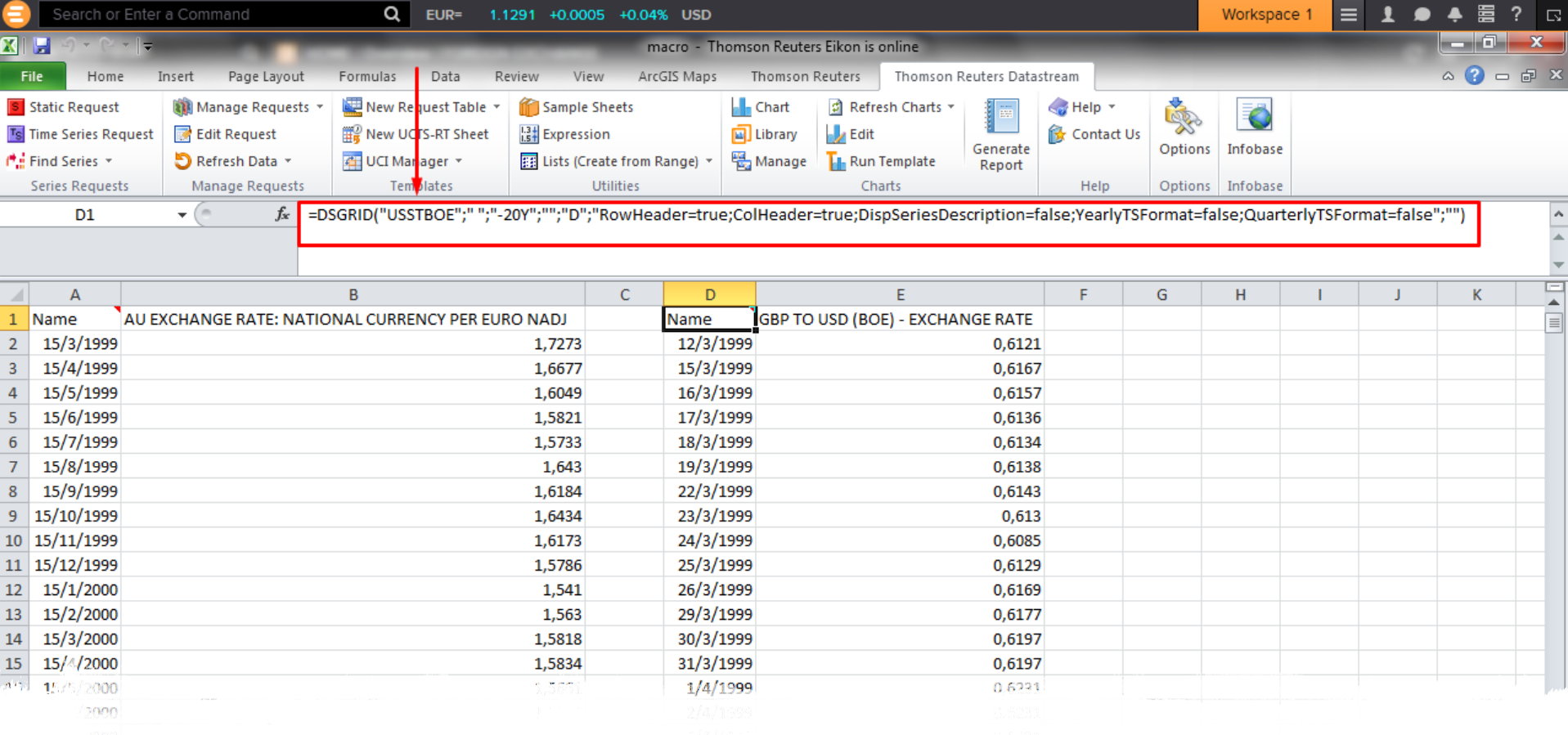

### Συναλλαγματική ισοτιμία σε δυναμικό

# EURO/AUD Forecasting

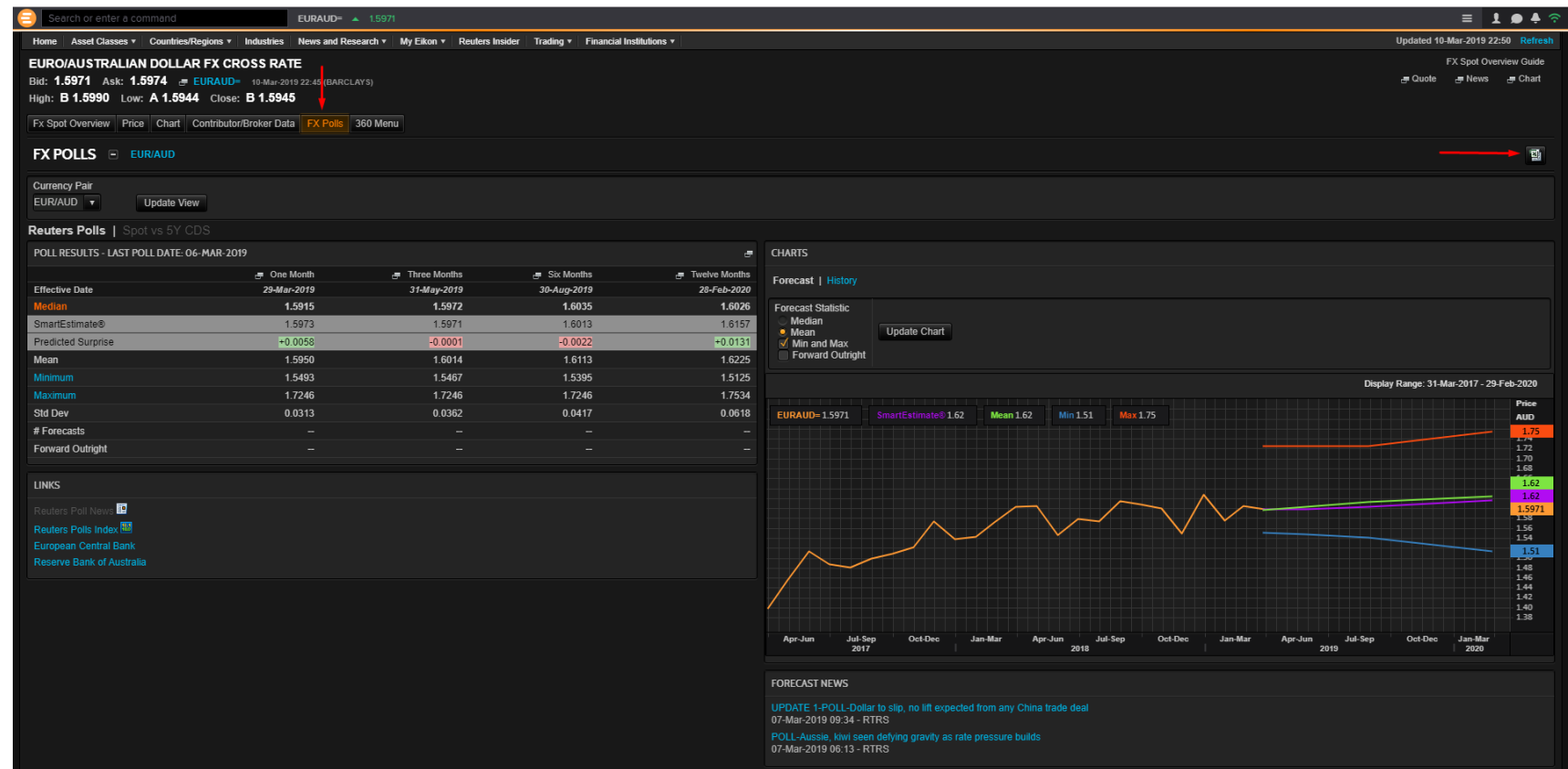

#### EURIBOR

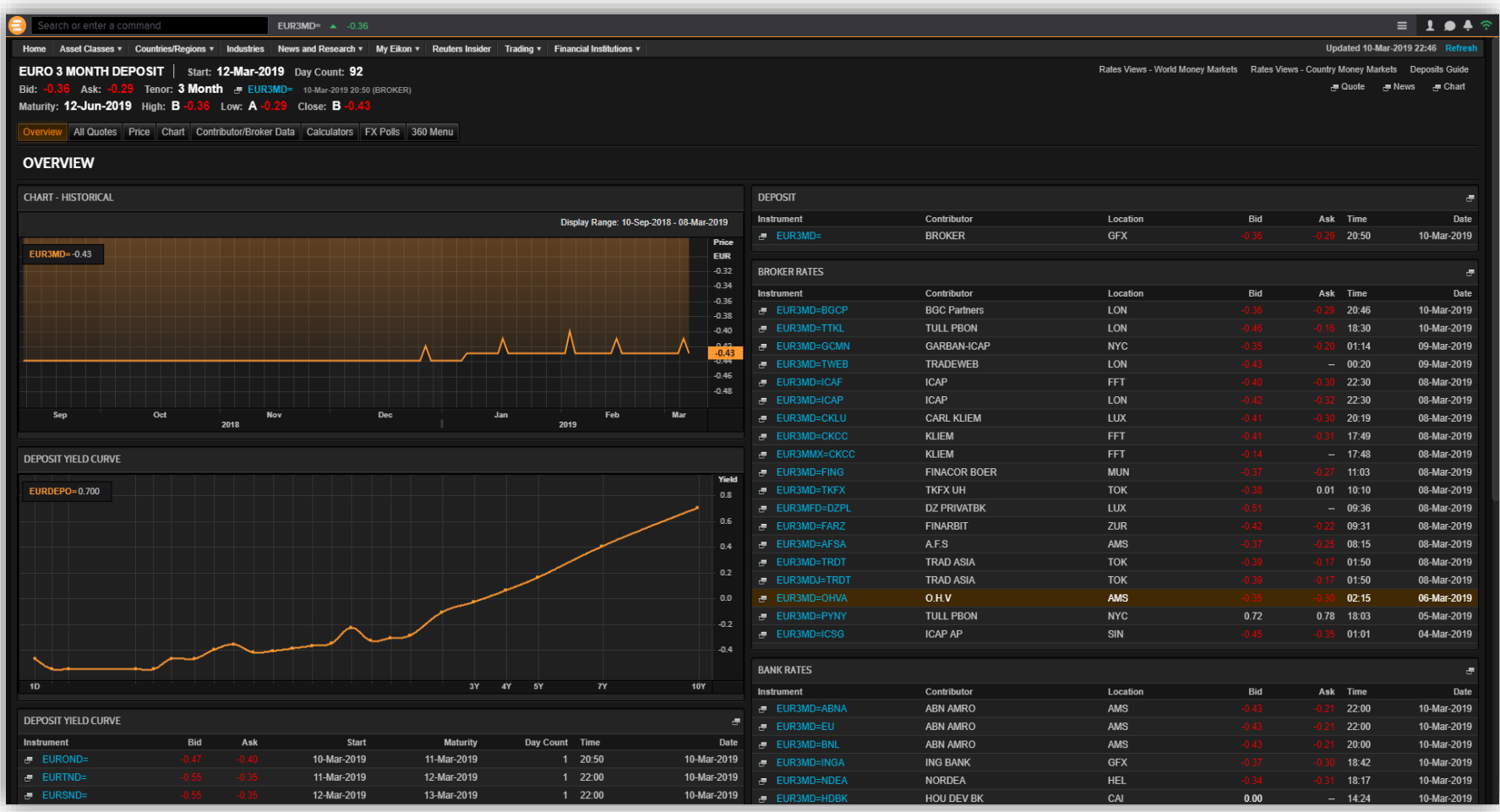

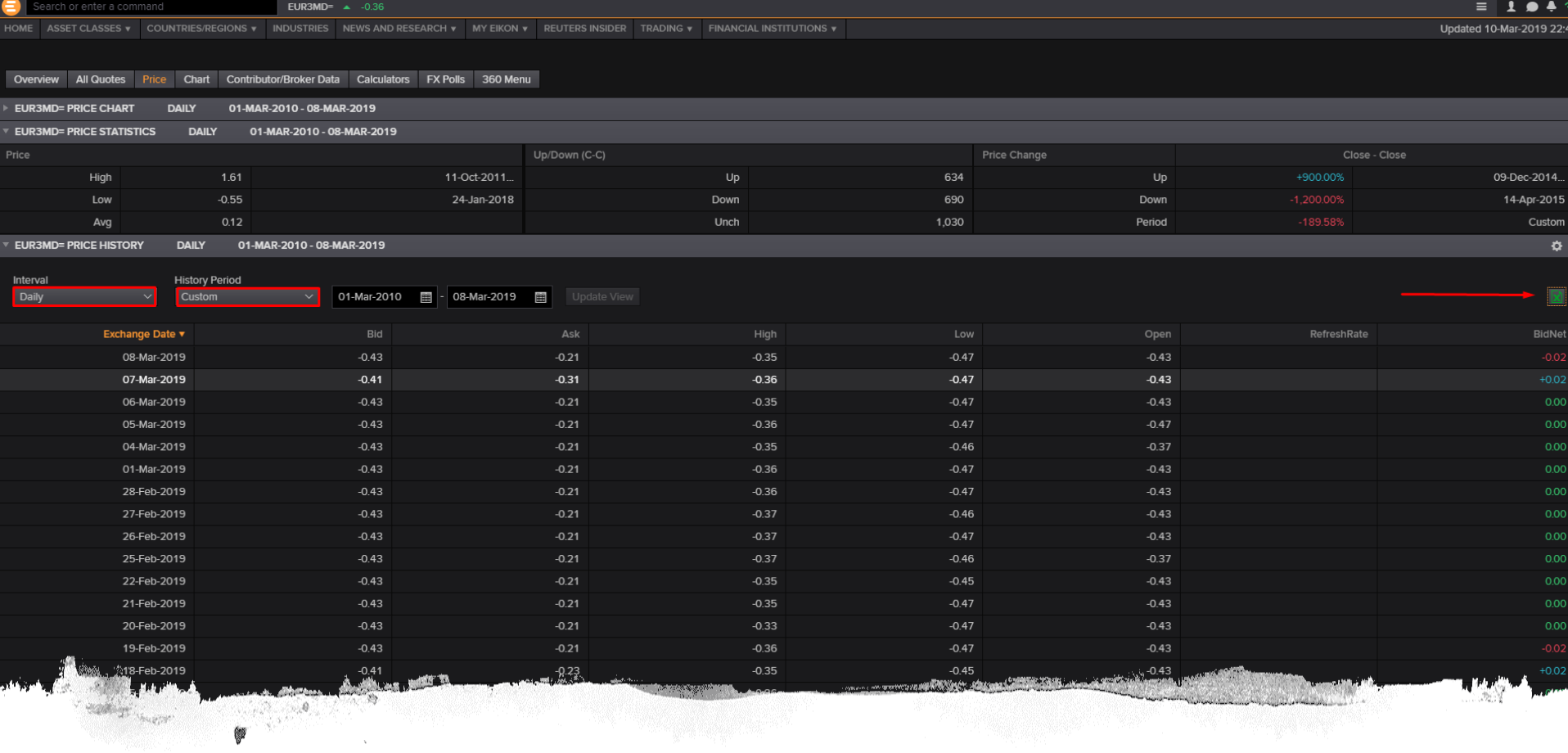

्री

Επιλέγοντας την εντολή Price από την μπάρα δυνατοτήτων θα μπορούμε να έχουμε να δεδομένα μας σε μορφή Excel σε διαστήματα χρονικά αλλά και περιόδους που θα επιλέξουμε. Στο παράδειγμα μας παρατηρούμε ότι τα δεδομένα είναι ημερήσια για χρονική περίοδο εννέα ετών.

## Πώς να αναζητήσουμε μια μετοχή

#### Πληκτρολογούμε τα αρχικά της εκάστοτε μετοχής στο search bar (MSFT.O)

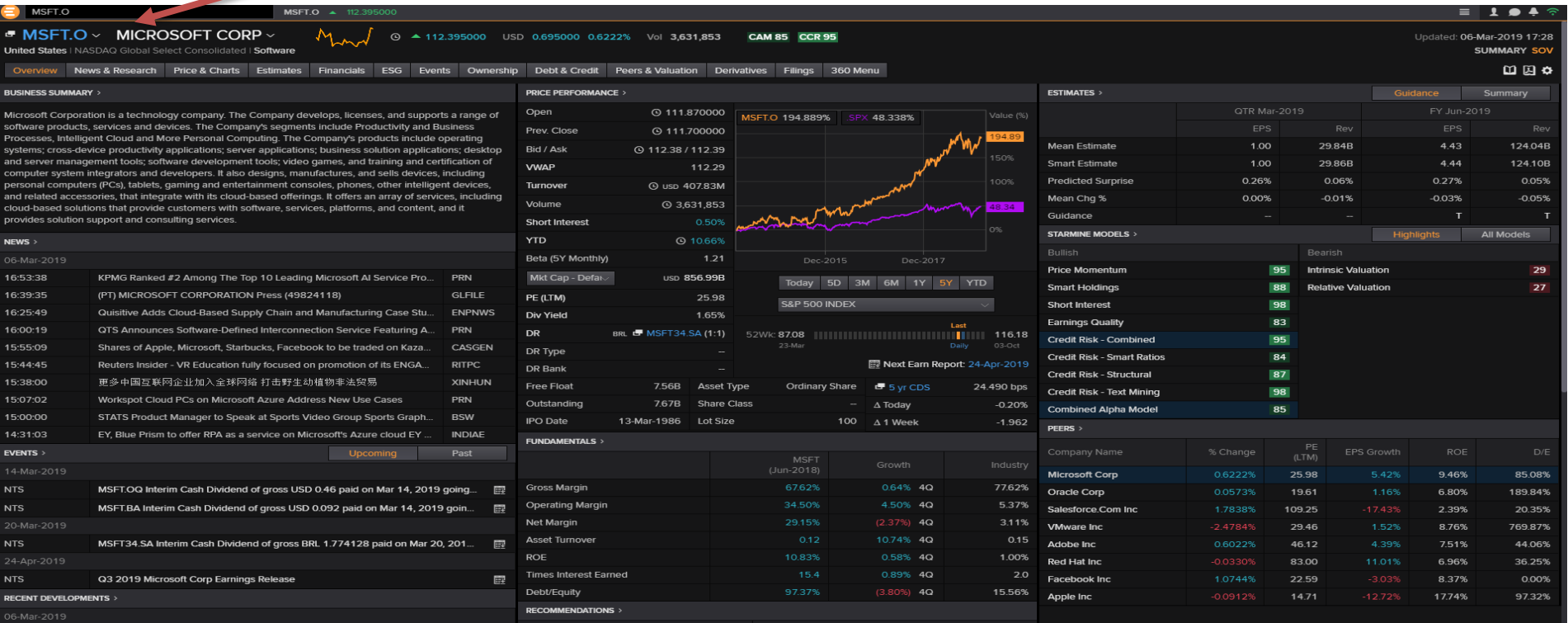

## ΜΕΤΟΧΕΣ

Υπάρχουν δυο μέθοδοι με τους οποίους μπορούμε να πάρουμε δεδομένα από την Datastream (Eikon). Η πρώτη μέθοδος είναι με την αναζήτηση των μετοχών στην κεντρική πλατφόρμα ακολουθώντας τα ακόλουθα βήματα.

Home  $\rightarrow$  MSFT.O  $\rightarrow$  Price & Charts  $\rightarrow$  Price

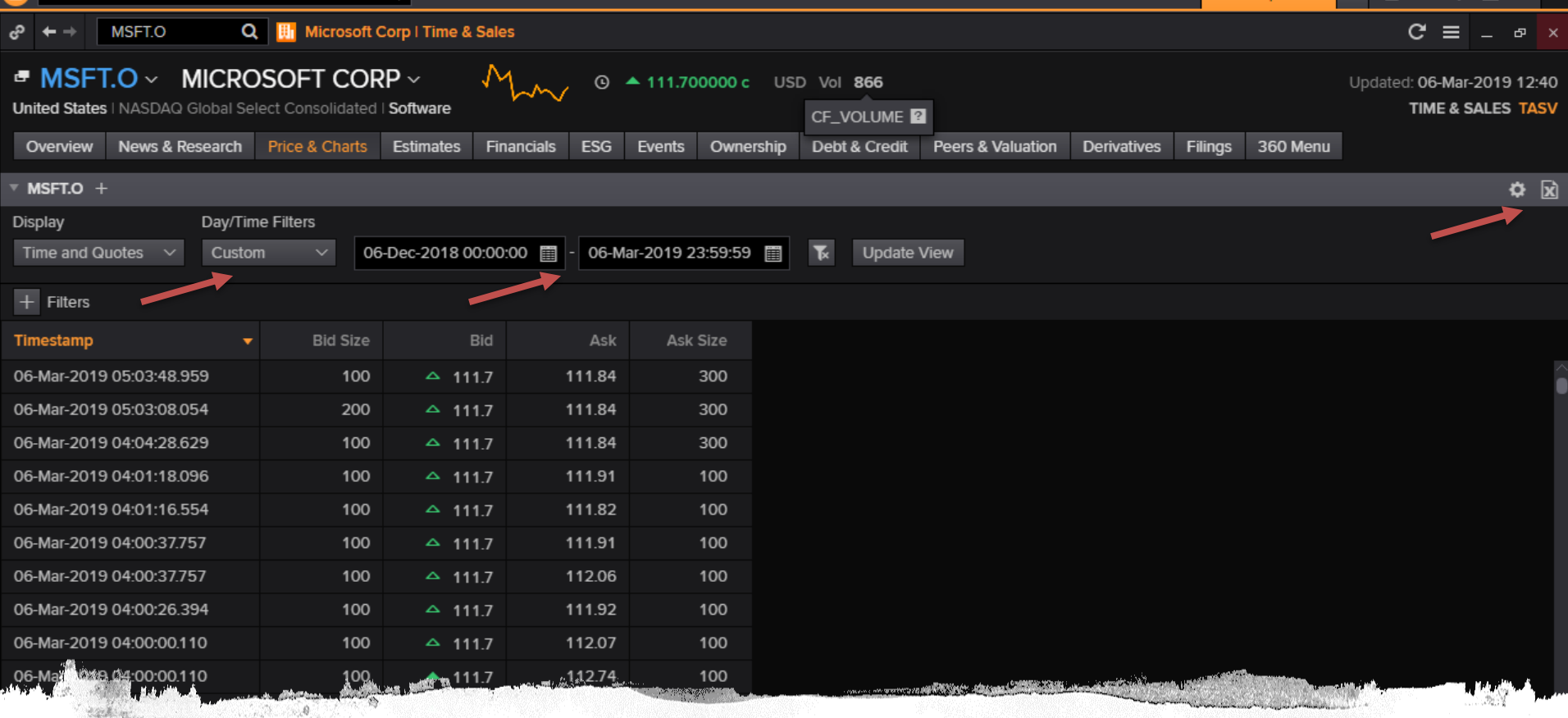

đλ

### Time & Sales

Οι επιλογές που μας προσφέρονται είναι ημερήσιες αποδόσεις μεταβαλλόμενες ανά λεπτό ως αποτέλεσμα να έχουμε μικρό δείγμα το οποίο κατά περιπτώσεις μπορεί να φτάνει και τους δύο μήνες

# Δυναμική μορφή μετοχών (Excel)

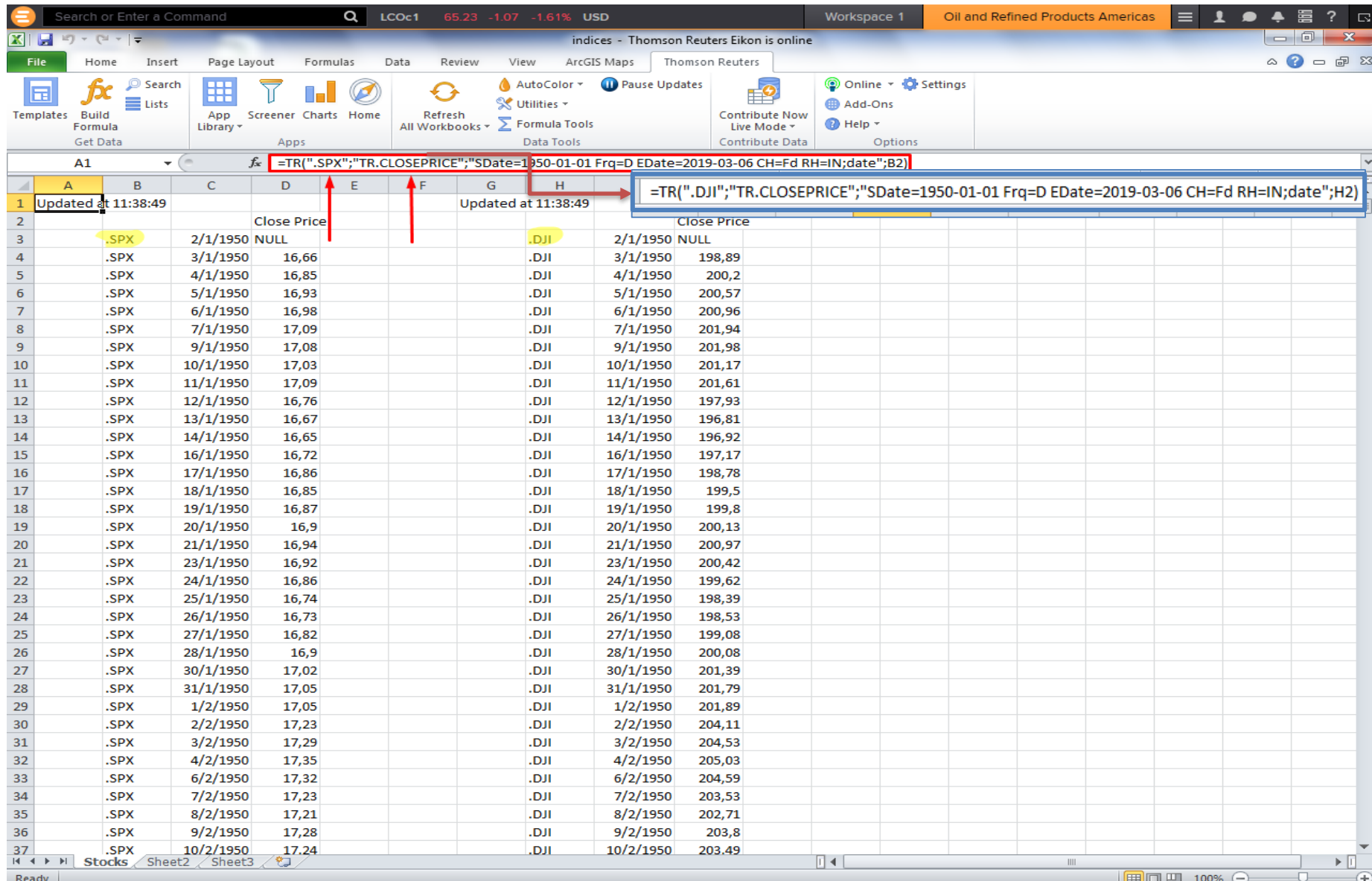

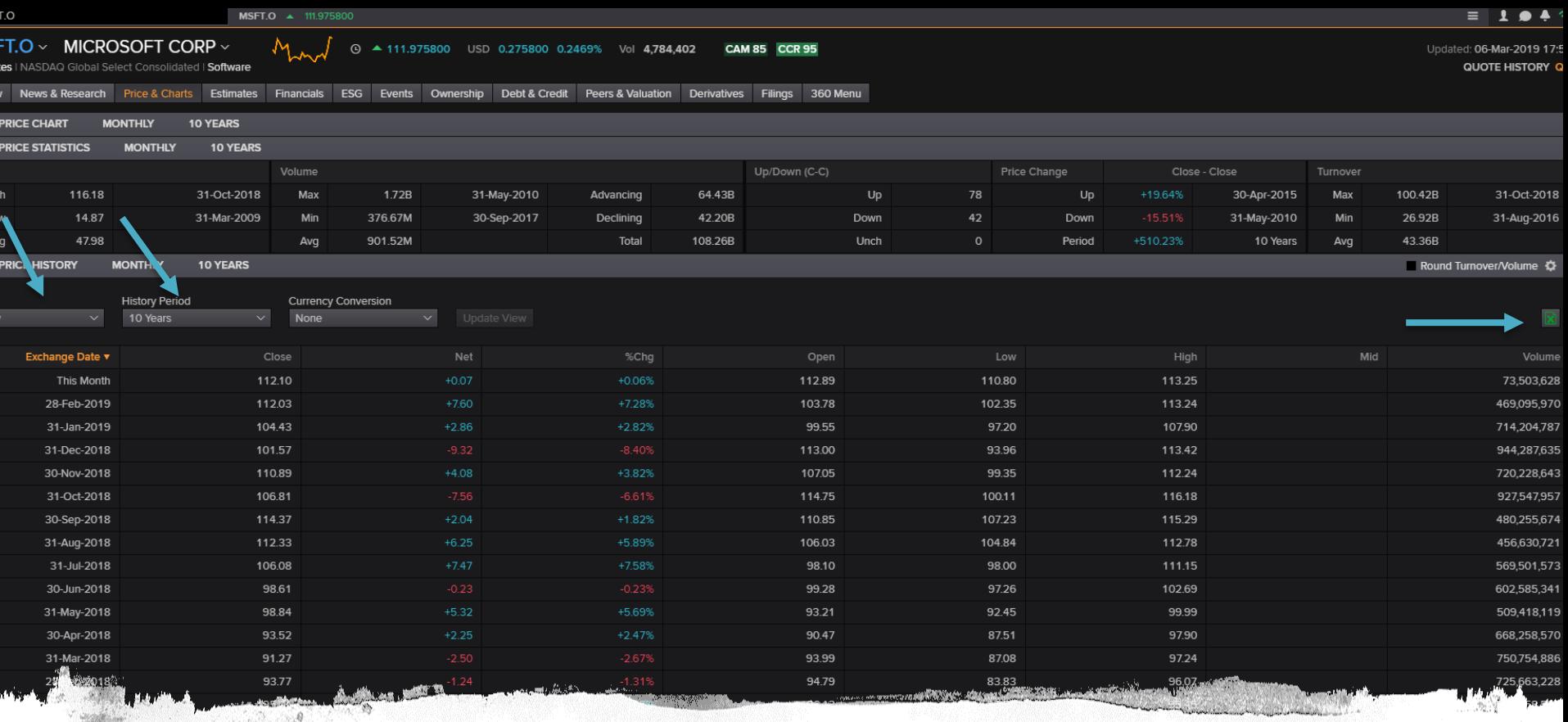

### Quote History

्रै

Έχουμε την δυνατότητα να επιλέξουμε κριτήρια για τα δεδομένα μας όπως μηνιαία ημερήσια ετήσια και ιστορική περίοδο ενός δυο ή και δέκα ετών. Επιπλέον μπορούμε να επιλέξουμε και το συνάλλαγμα. Τα δεδομένα μπορούν να μεταφερθούν σε excel αλλά όχι σε δυναμική μορφή την οποία θα παρουσιάσουμε στην συνέχεια.

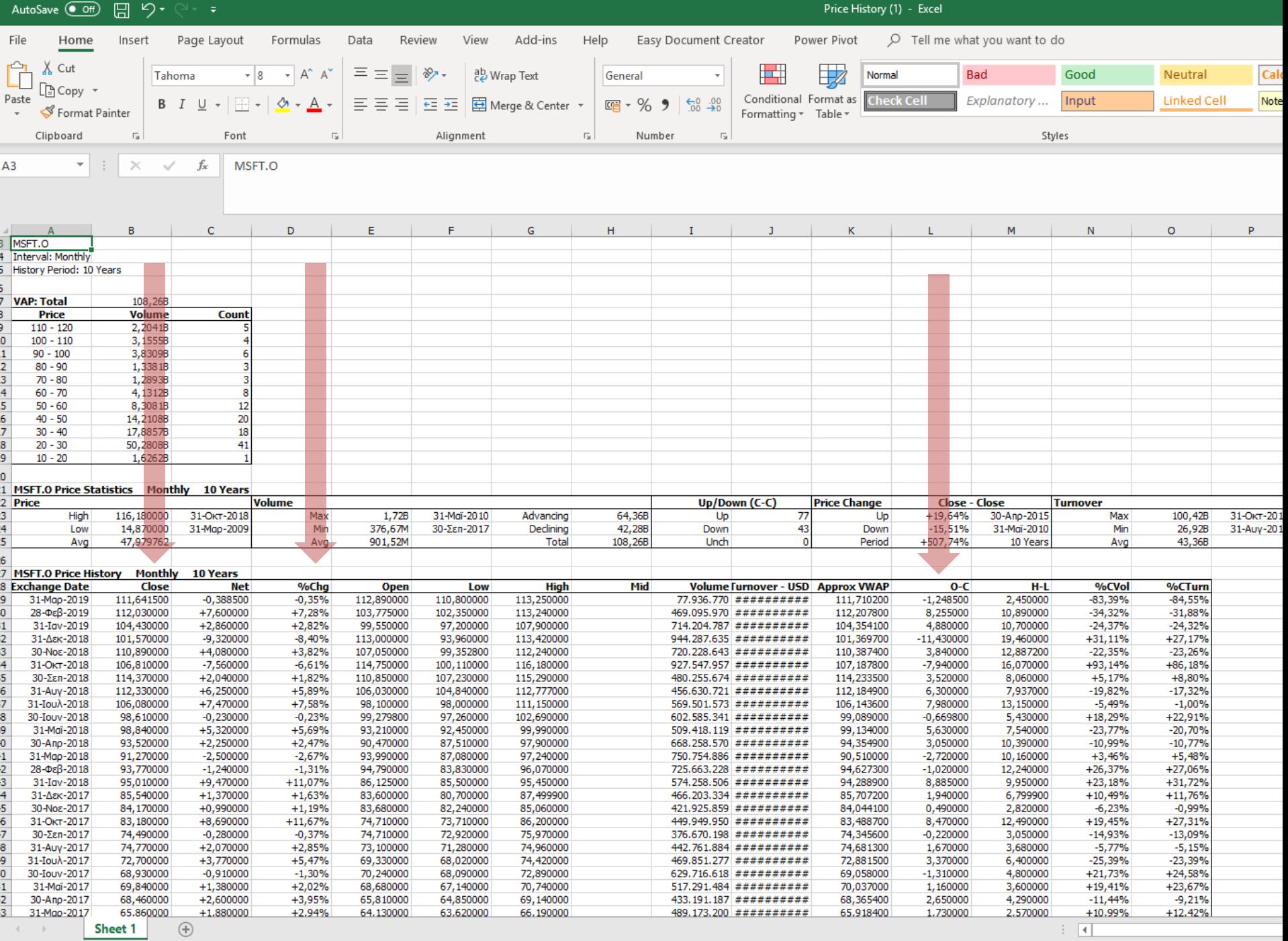

Αντίστοιχα μέσω της Datastream μπορούμε να κατεβάσουμε τις τιμές διαφόρων μετοχών συμπληρώνοντας το κατάλληλο RIC.

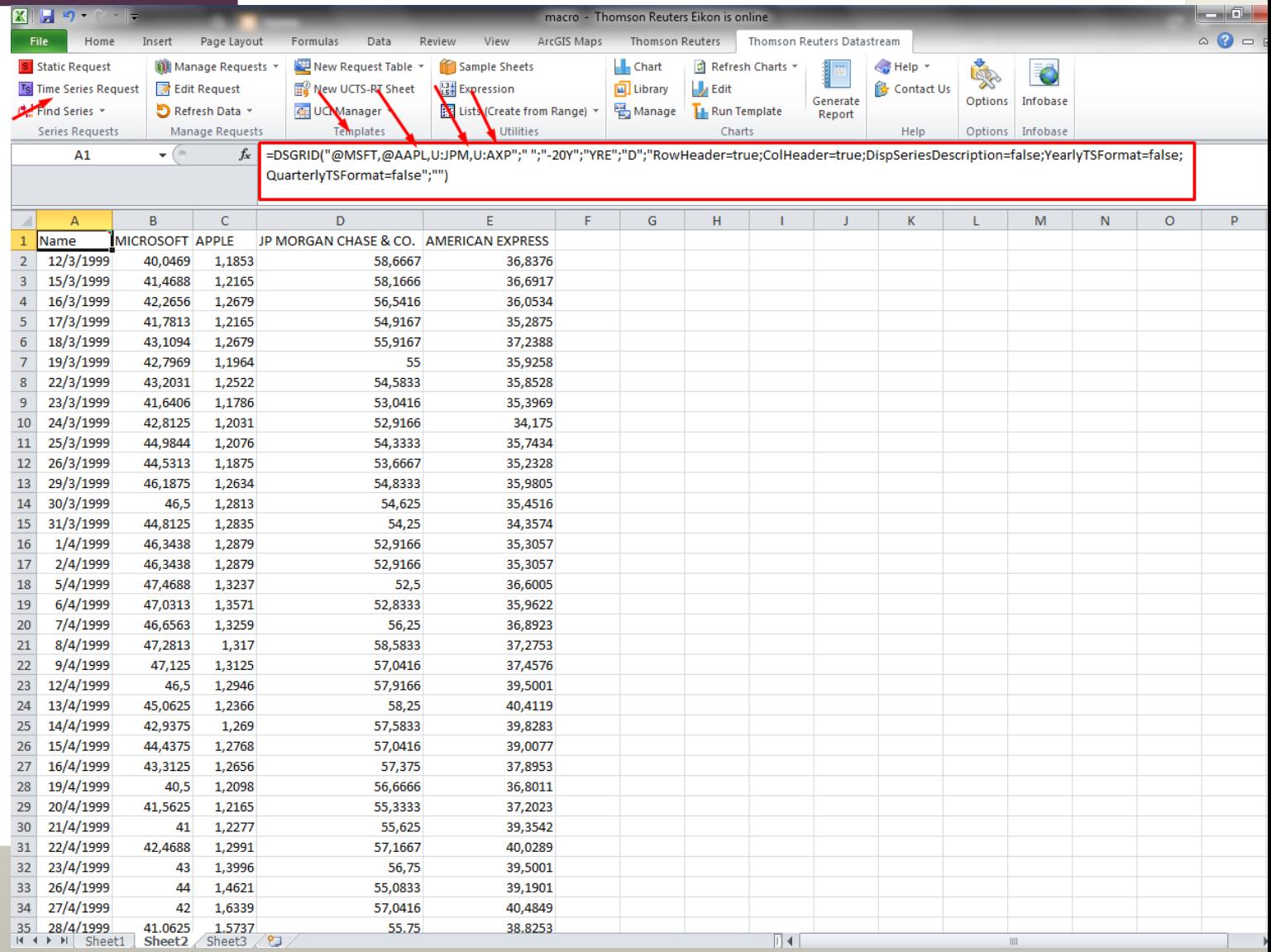

#### Πώς κατεβάζουμε μετοχές ενός κλάδου (1)

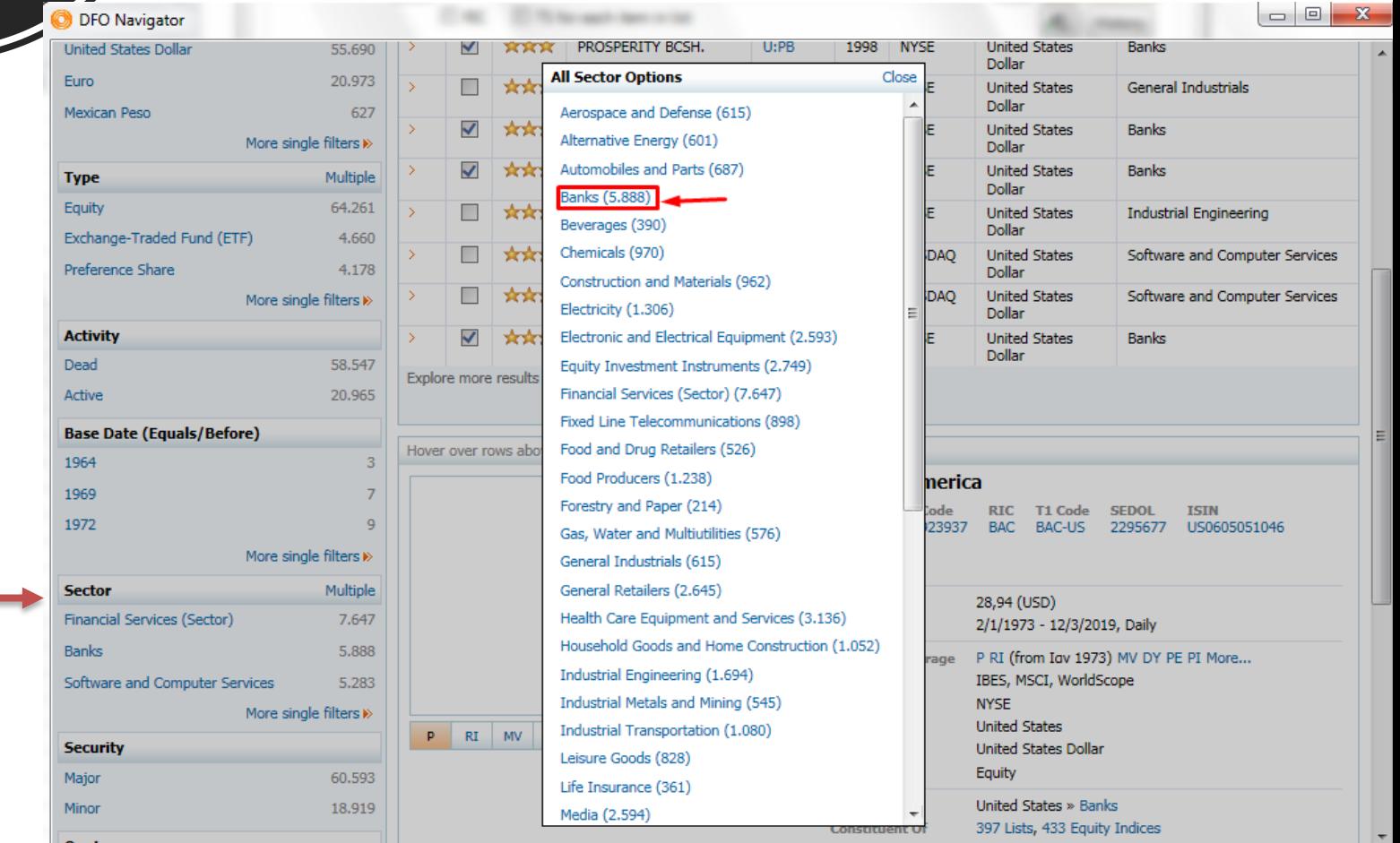

# Πώς κατεβάζουμε μετοχές ενός κλάδου (2)

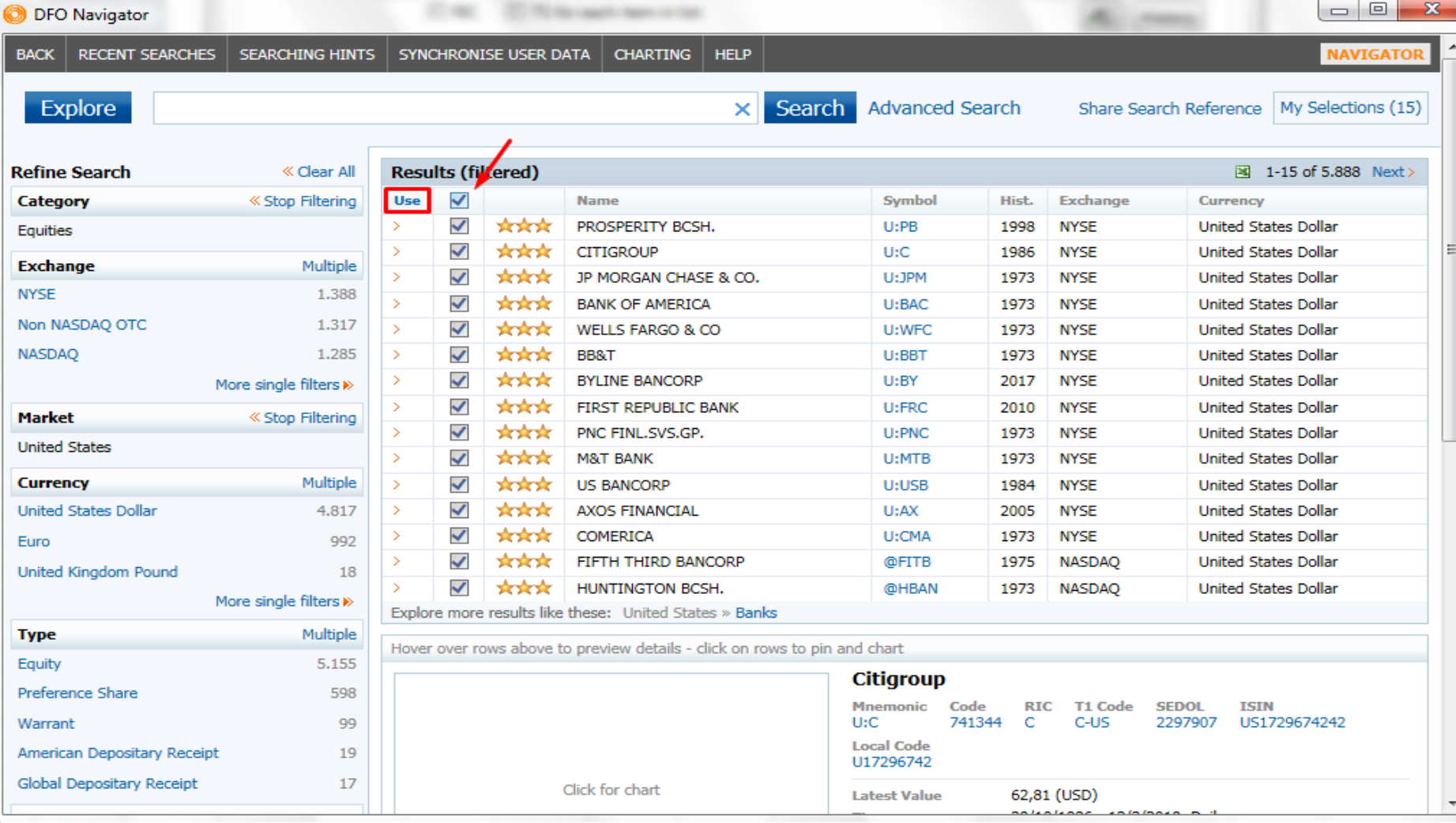

### Πώς κατεβάζουμε μετοχές ενός κλάδου (4)

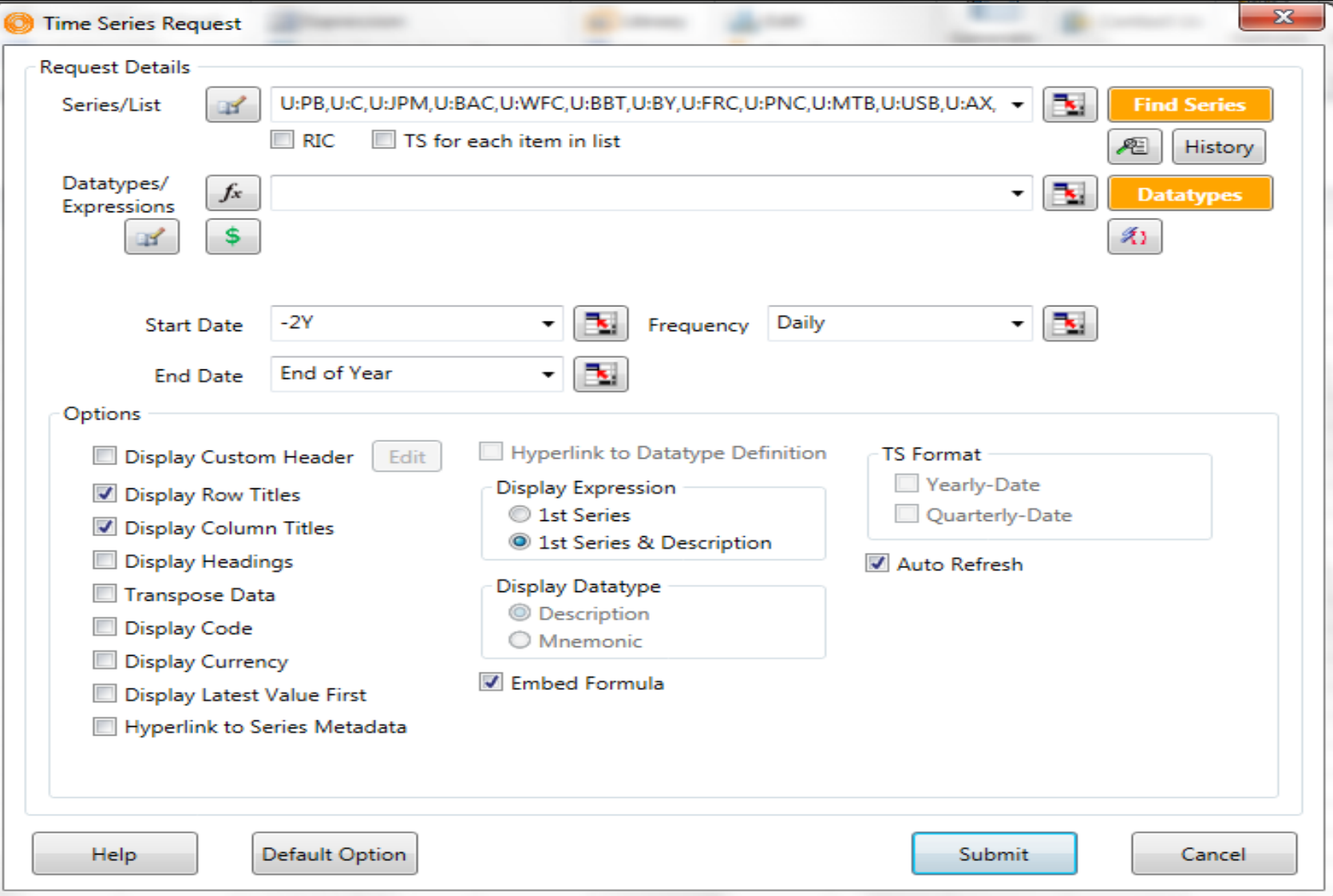

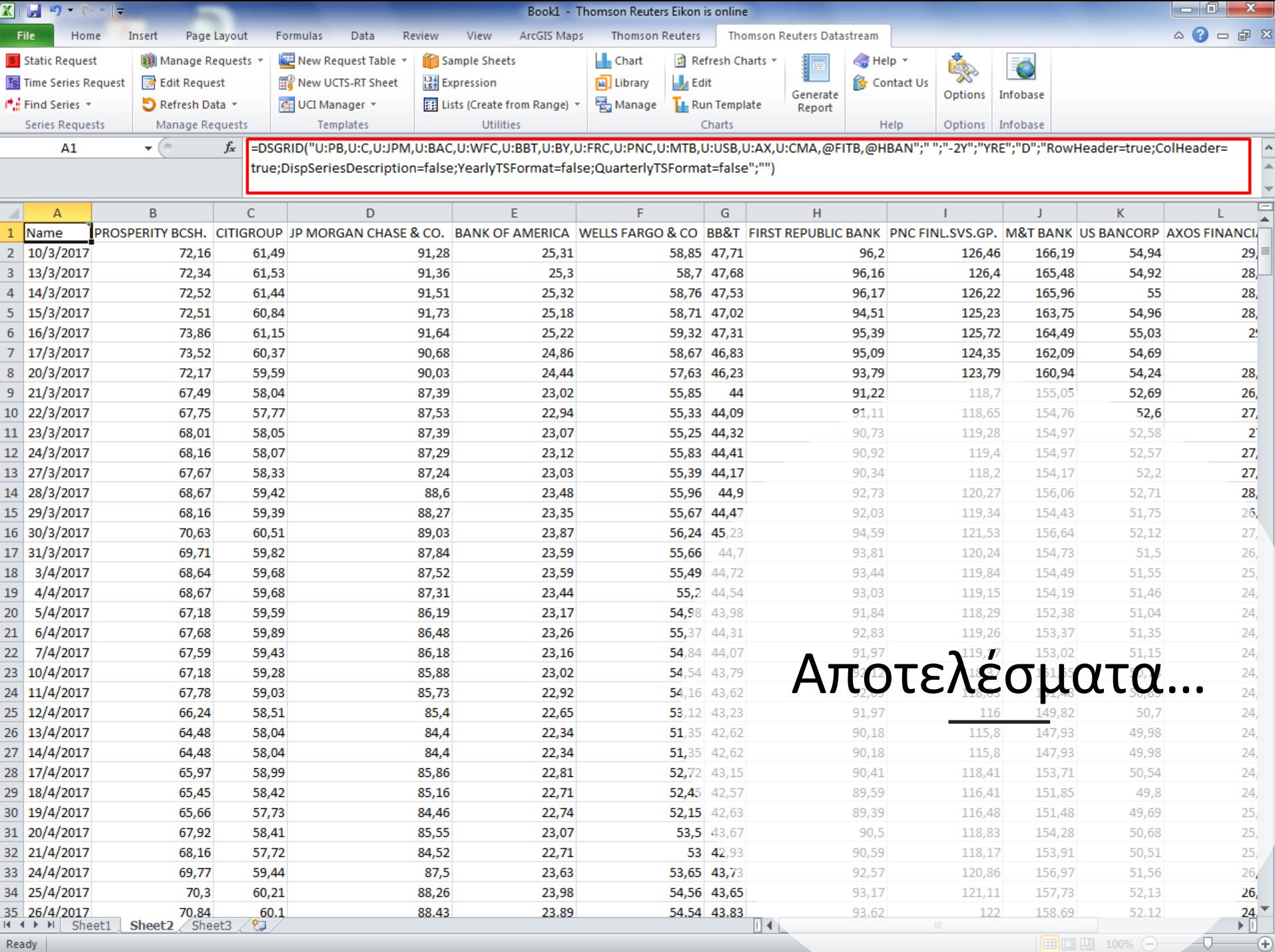

Ready

## Financial Chart

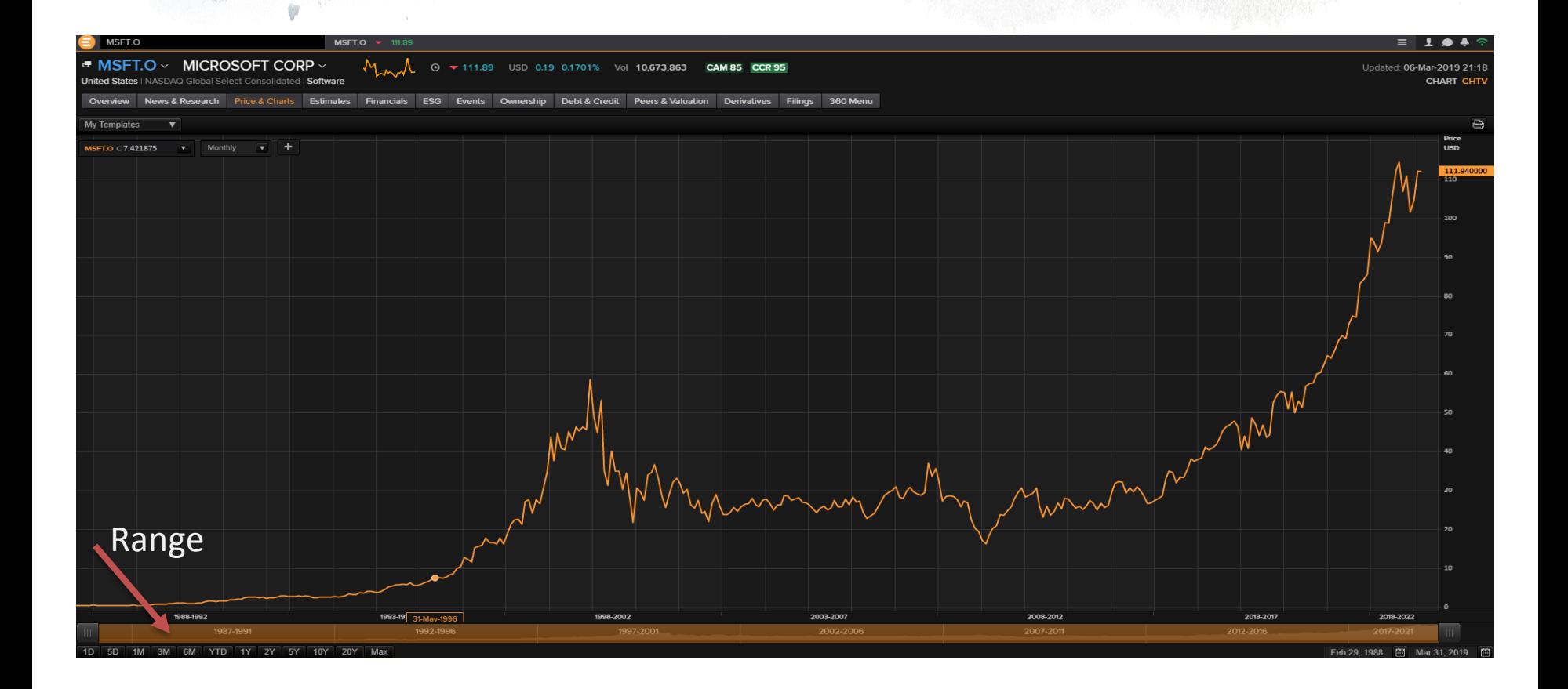

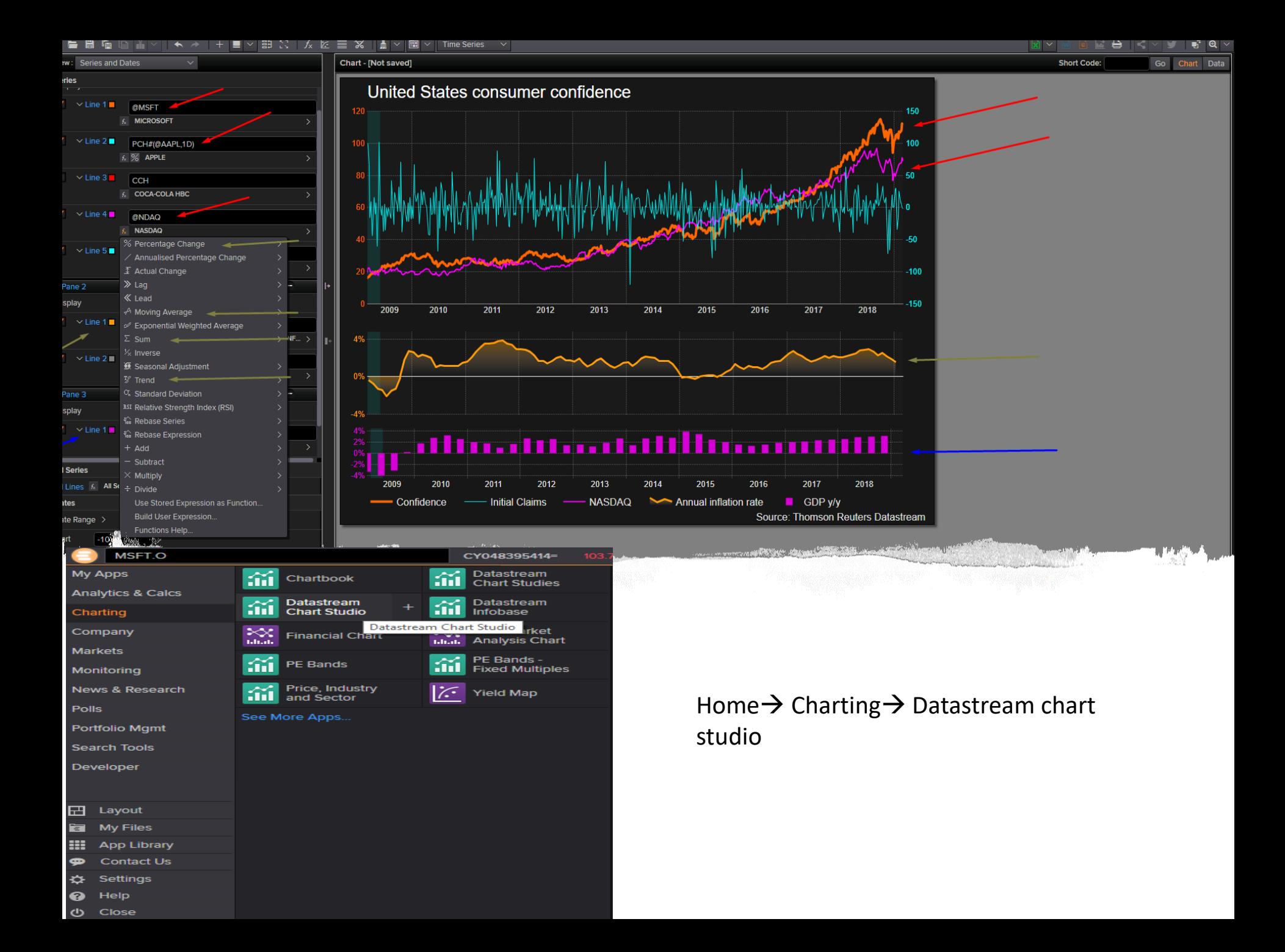

# Ομόλογα

Έχουμε την δυνατότητα να επιλέξουμε κρατικά ομόλογα μεταξύ των χωρών πχ (Ευρωπαϊκή Ένωση, G20, G7 κτλ). Επιπρόσθετα στην επιλογή **Tenor** επιλέγουμε την διάρκεια του ομολόγου σε μήνες ή σε έτη.

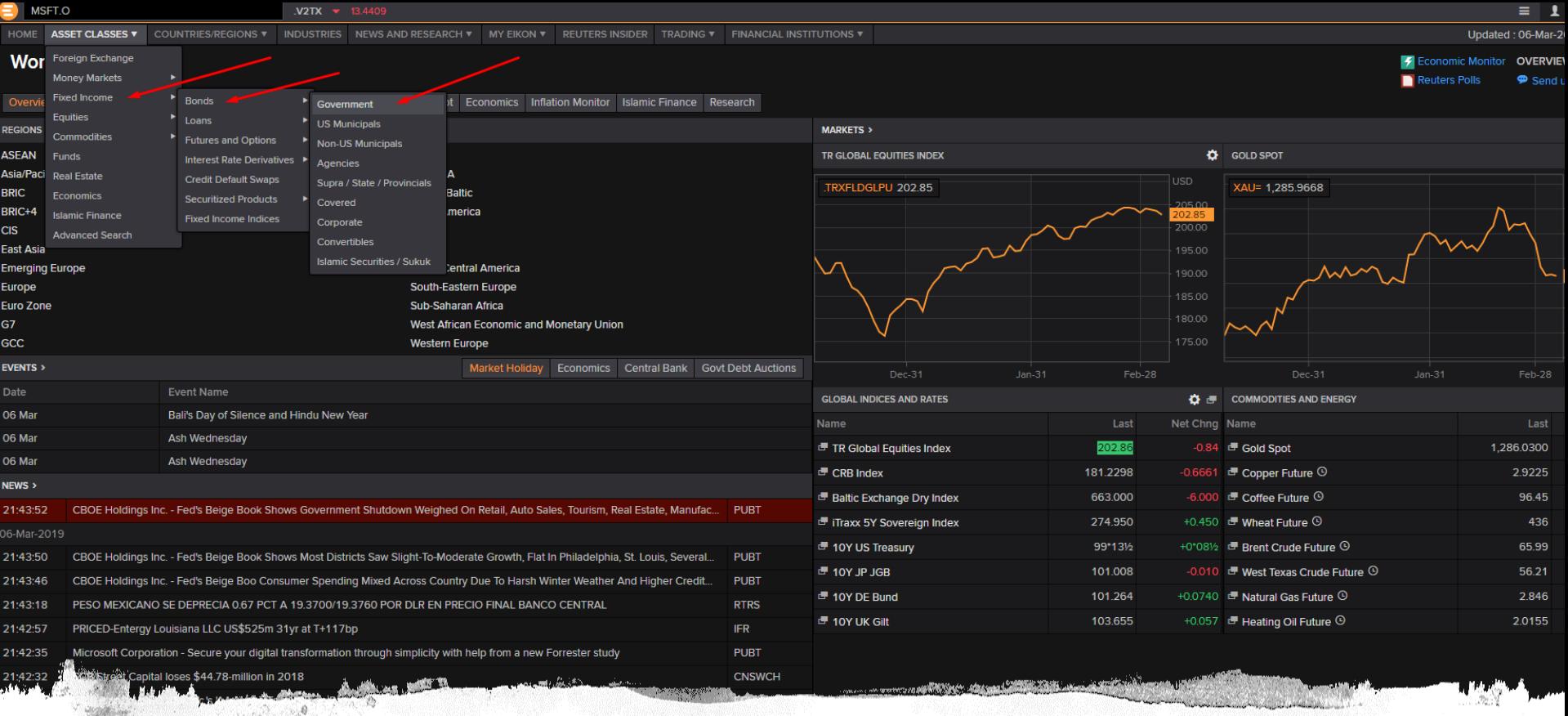

## Ομόλογα

Ø

- Η διαδικασία η οποία ακολουθούμε είναι :
- Home  $\rightarrow$  Asset Classes  $\rightarrow$  Fixed income → Bonds→ Government

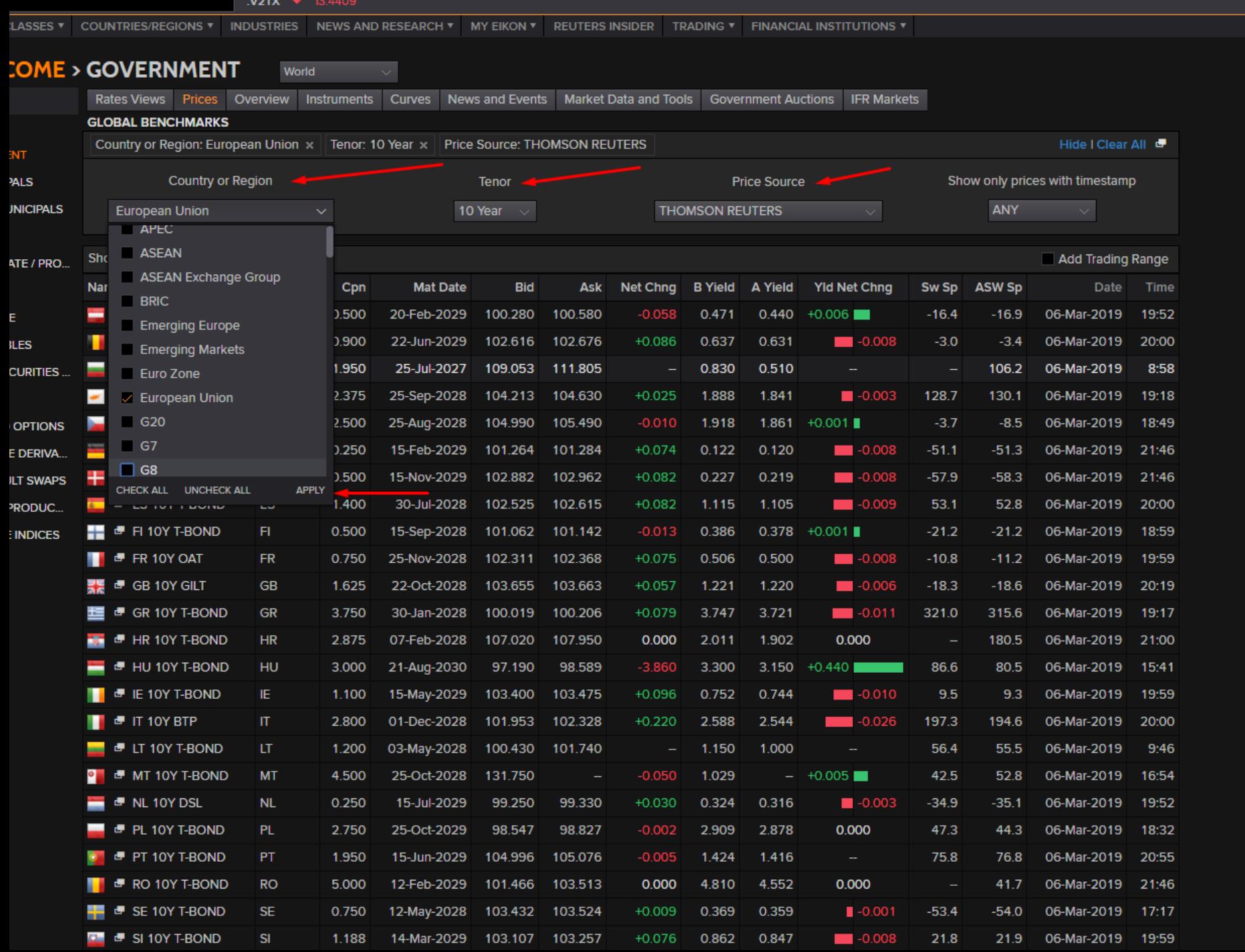

### Δυναμική μορφή ομολόγων (Excel)

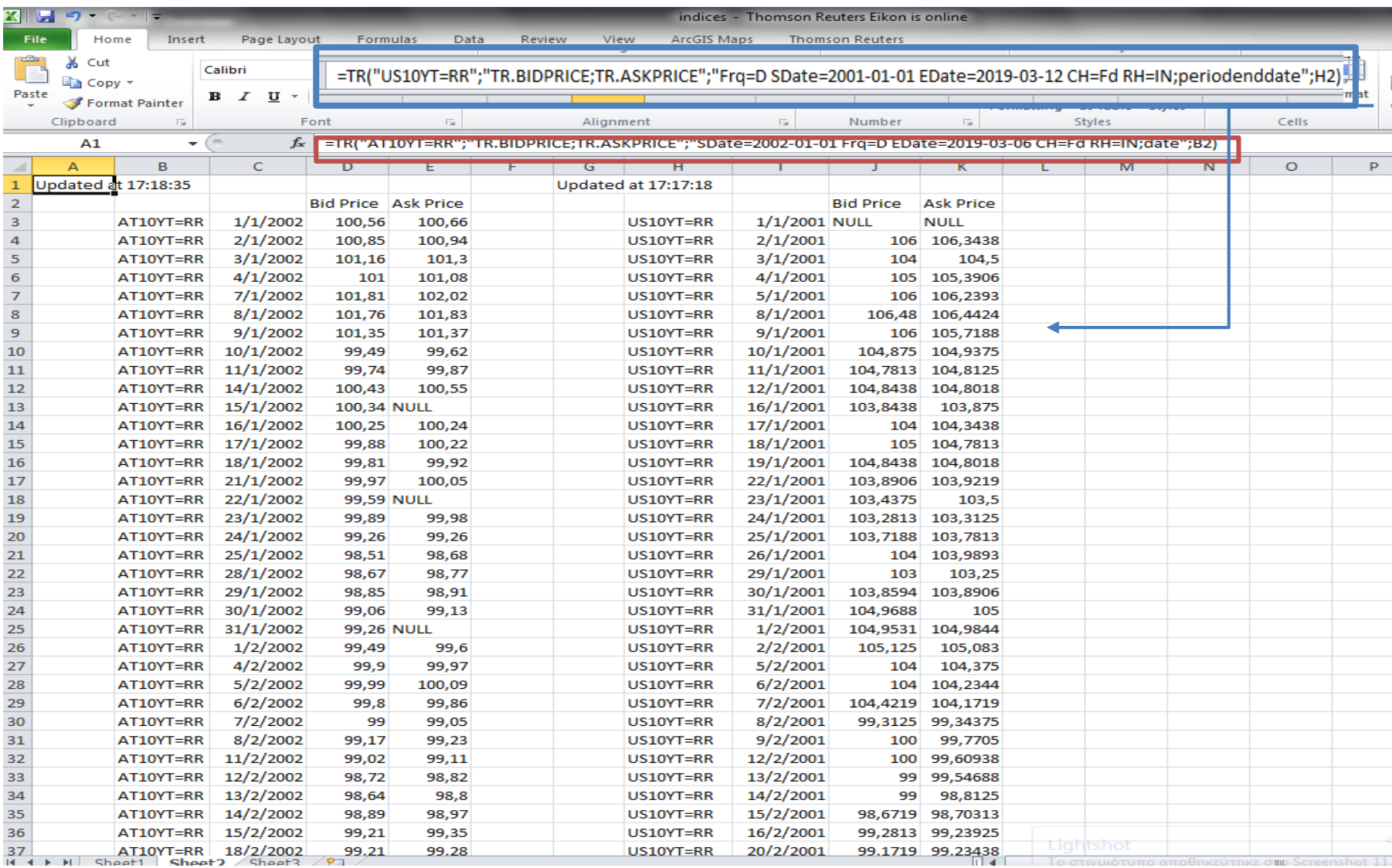

## Αγορά ενέργειας

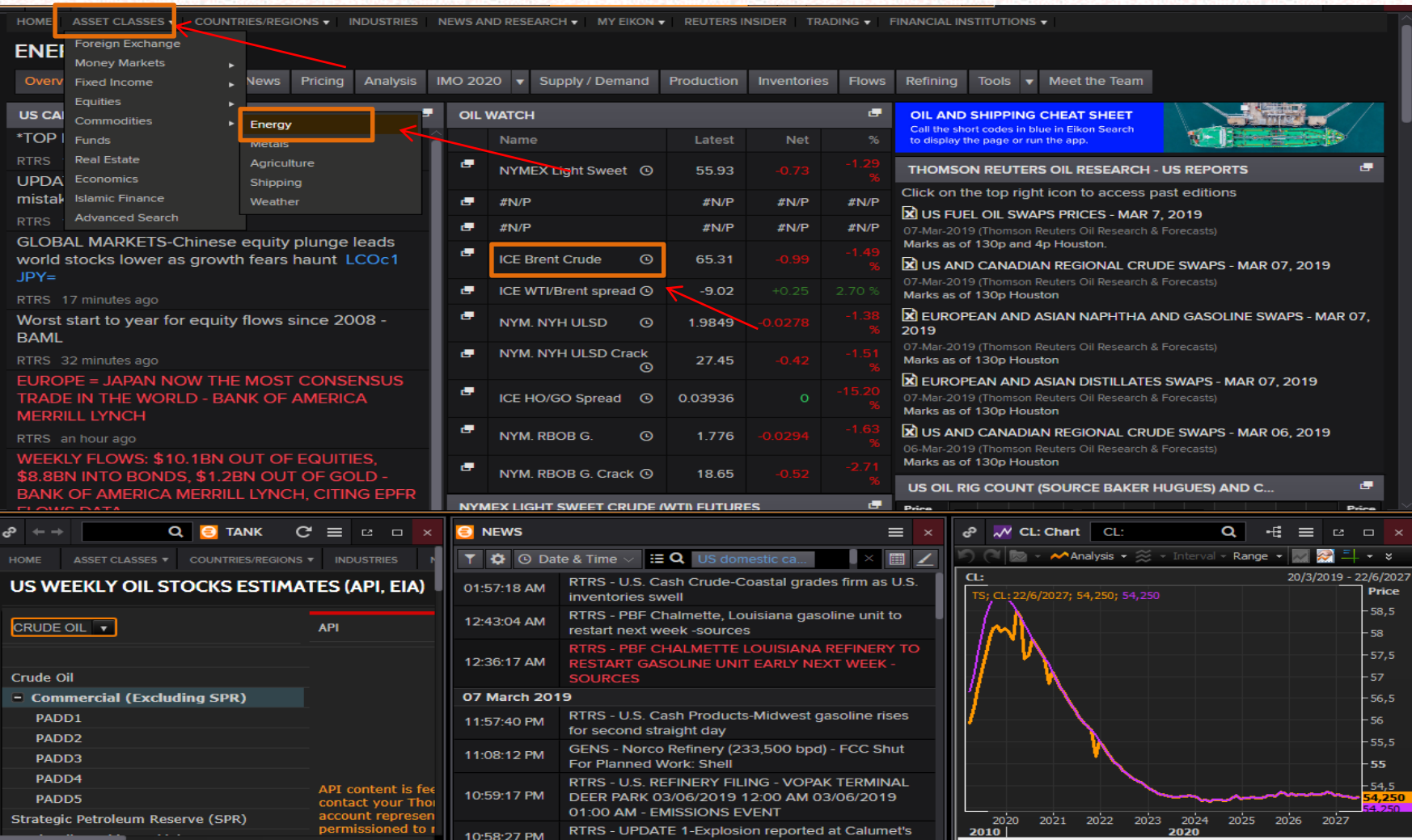

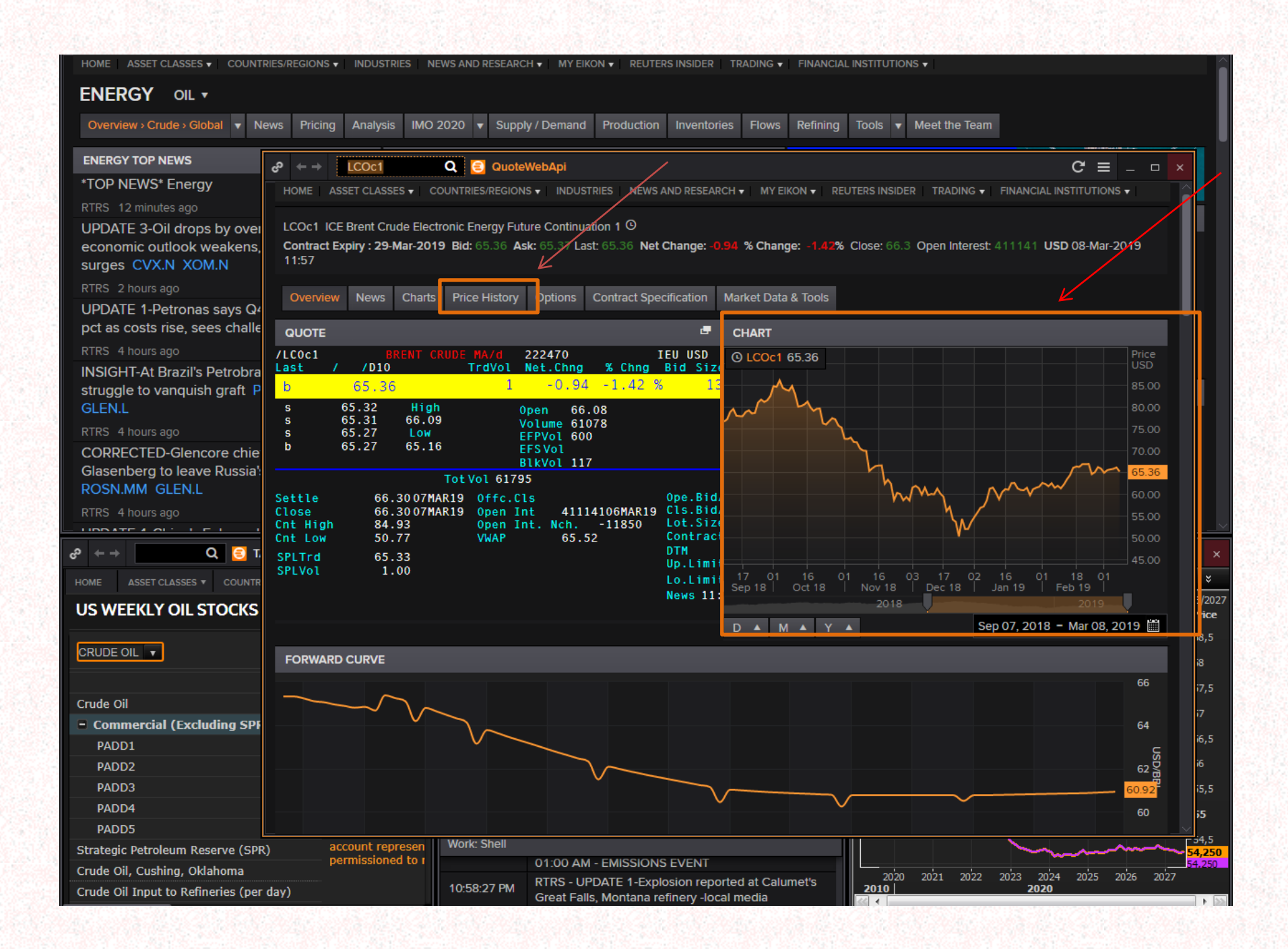

#### LCOc1 ICE Brent Crude Electronic Energy Future Continuation 1 <sup>®</sup>

Contract Expiry : 29-Mar-2019 Bid: 65.34 Ask: 65.35 Last: 65.34 Net Change: -0.96 % Change: -1.45% Close: 66.3 Open Interest: 411141 USD 08-Mar-2019 11:58

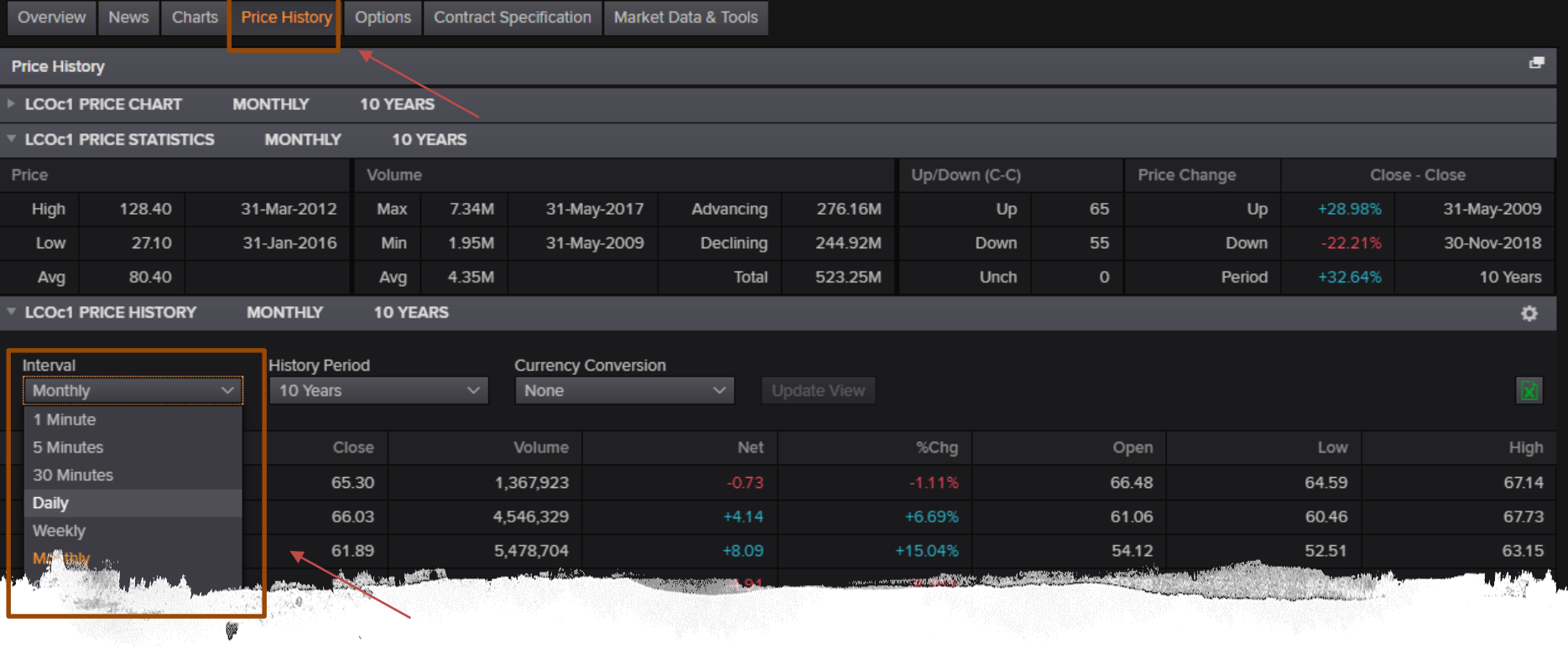

्र

Για να κατεβάσουμε ιστορικά δεδομένα, επιλέγουμε: Price History  $\rightarrow$  Interval  $\rightarrow$  ....  $\rightarrow$ 

Και συνεχίζουμε…

→ History Period → Custom  $\rightarrow$  Update View

Και κατεβάζουμε χρησιμοποιώντας:

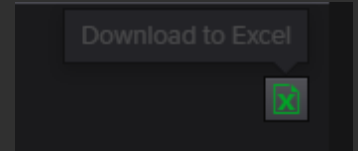

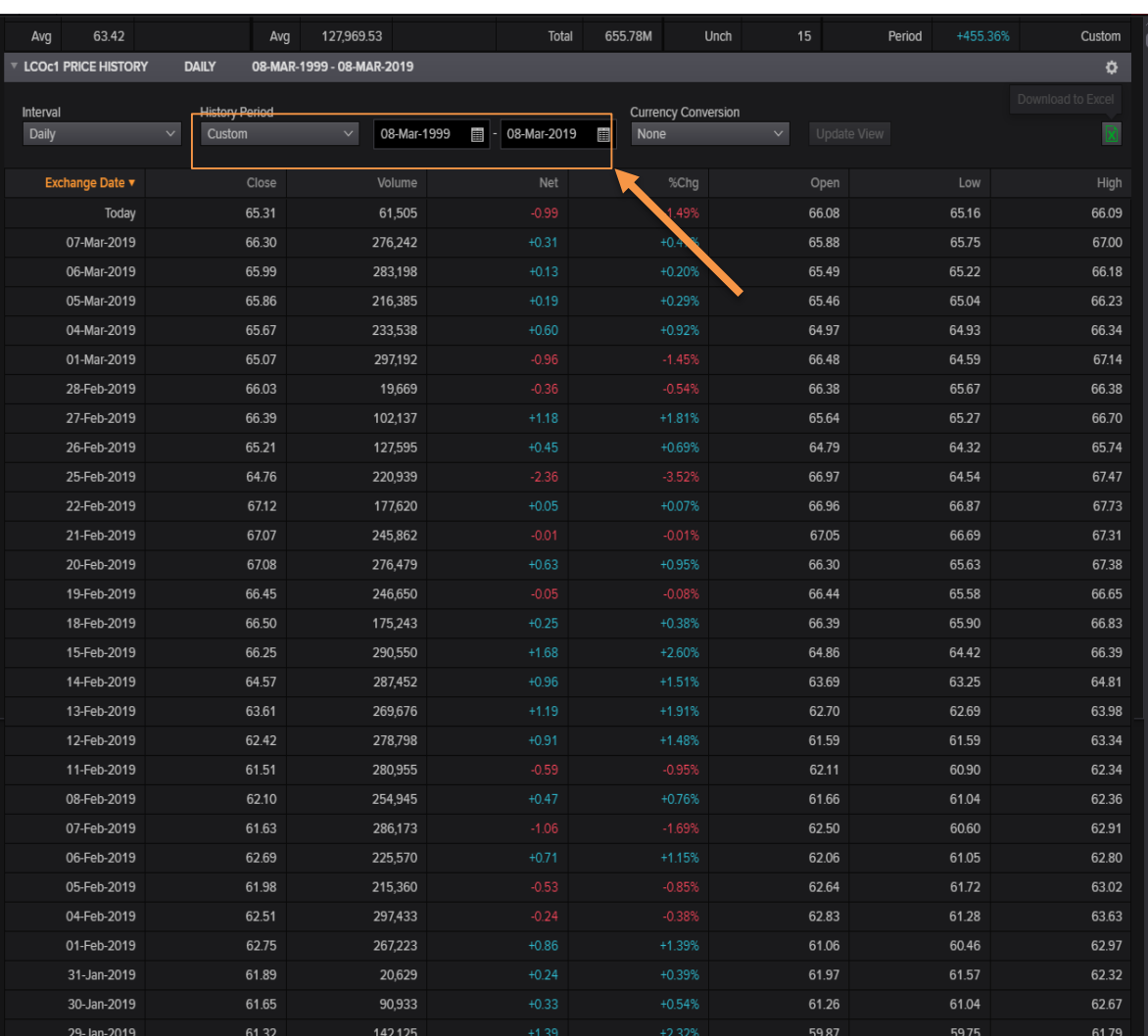

# Και τα αποτελέσματα στο excel είναι:

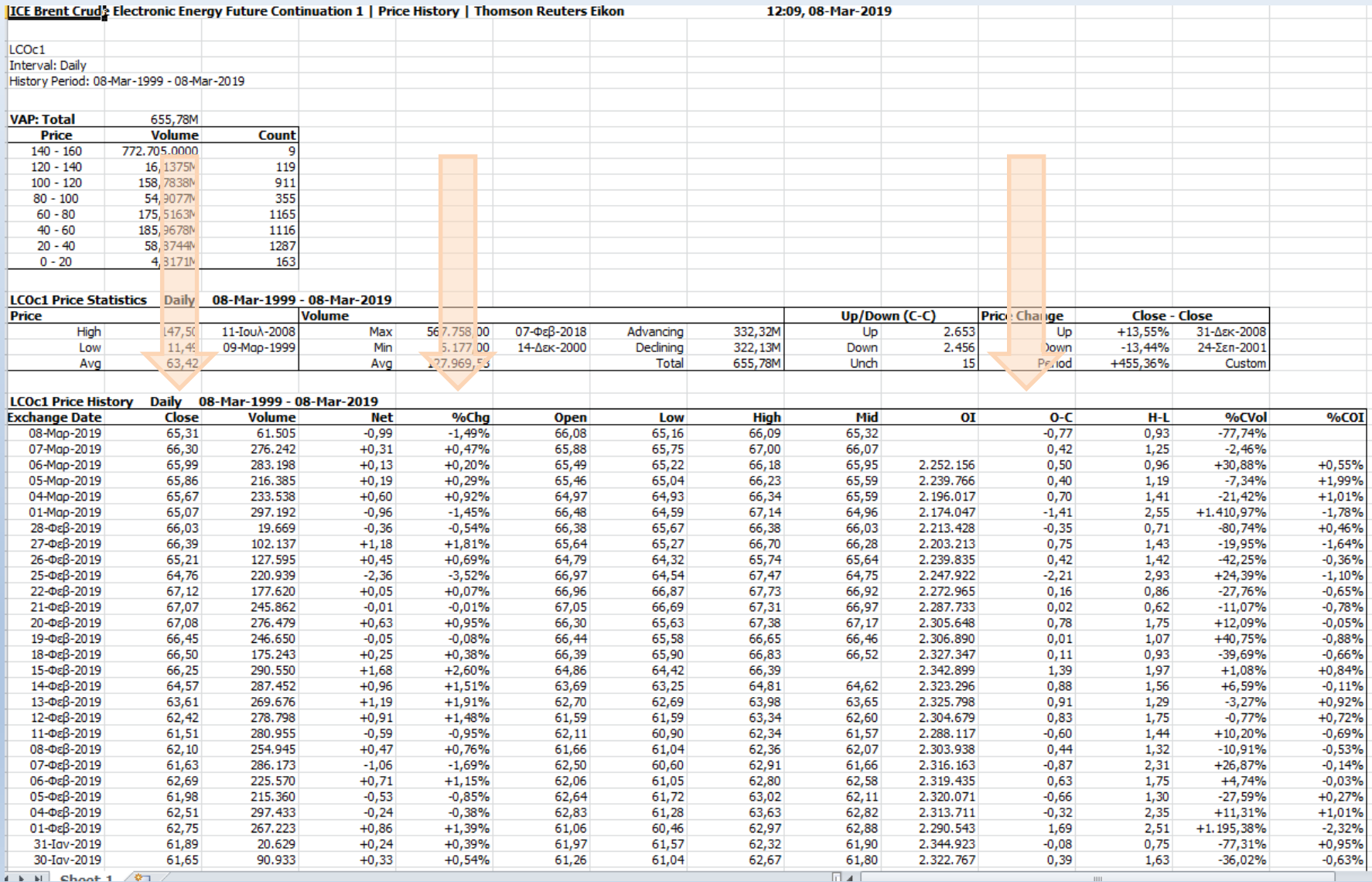

# Δυναμική μορφή προϊόντων ενέργειας (Excel)

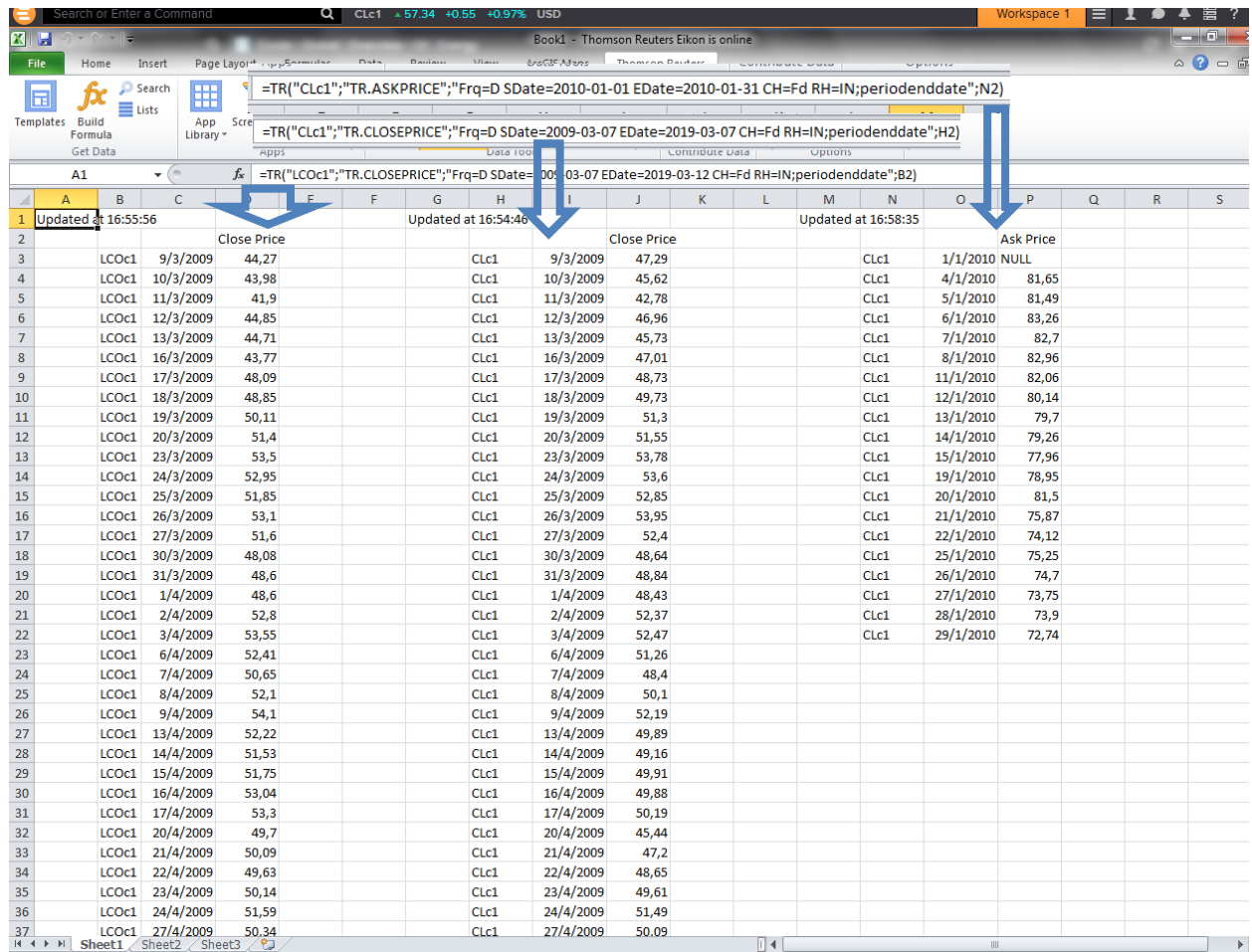

# Αποτελέσματα χρήσης

 $\equiv$  1  $\bullet$  4

Updated: 07-Mar-2019 23:58

[+] Show All

**INCOME STATEMENT INC** 

一型

#### MSFT.O

Equity In Affiliates

 $MST.O \triangle$ 

 $M_{\odot}$ **E MSFT.O > MICROSOFT CORP > ④ ▲ 110.390000 c** USD -1.36 -1.2170% Vol 25,177,128 **CAM 85 CCR 95** United States | NASDAQ Global Select Consolidated | Software

Overview News & Research Price & Charts Estimates Financials ESG Events Ownership Debt & Credit Peers & Valuation Derivatives Filings 360 Menu

#### **INCOME STATEMENT**  $\qquad$  Quarterly Standardised in Millions of U.S. Dollars

Period Quarterly v View Standardised ⊽⊢ঙ 2019 2018 2016 Dec-2018 Sep-2018 **n** Jun-2018  $\frac{1}{2}$ Mar-2018 a Dec-2017 in Sep-2017 Mar-2016 **C** Dec-2015<sup>R</sup> **C** Sep-2015<sup>R</sup> C Mar-Jun-2016 $^{\mathsf{R}}$  $Jun-2015 - m$ - 69 **0** Jun-2017 R **0** Mar-2017 R **0** Dec-2016 R **0** Sep-2016 R **0 COL Earnings Quality Score** 83  $76$  $81$ 55 88 89 89 **Period End Date** 31-Dec-2018 30-Sep-2018 30-Jun-2018 31-Mar-2018 31-Dec-2017 30-Sep-2017 30-Jun-2017 31-Mar-2017 31-Dec-2016 30-Sep-2016 30-Jun-2016 31-Mar-2016 31-Dec-2015 30-Sep-2015 30-Jun-2015 31-Mar-2 Revenue Other Revenue. Total 32,471 29,084 30.085 26,819 28,918 24,538 25,605 23,212 25,826 21,928 26,448 20,531 23,796 20,379 22,180 **Total Revenue** Cost of Revenue, Total 8.456 20,048 19,179 20,343 17,550 17,854 16,260 17,149 15,152 15,925 14,084 18,469 12,809 13,924 13,172  $14,712$ **Gross Profit** Selling/General/Admin, Expenses, Total Research & Development Depreciation/Amortization Interest Expense, Net - Operating Interest/Investment Income - Operating Interest Expense(Income) - Net Operating Interest Exp.(Inc.).Net-Operating. Total Unusual Expense (Income) Other Operating Expenses, Total **Total Operating Expense**  $10,251$ 9,955 10,379 8,275 8.655 7,702 7,681 6,708 7.884 6.697 8.902 5,197 5.899 5,758 **Operating Income** Interest Expense, Net Non-Operating Interest/Invest Income - Non-Operating Interest Income(Exp), Net Non-Operating Interest Inc.(Exp.), Net-Non-Op., Total Gain (Loss) on Sale of Assets Other, Net 10.385 10.221 10.680 8.641 9.169 7.984 8.022 6.827 5.036  $5,513$ **Net Income Before Taxes Provision for Income Taxes** Net Income After Taxes **Minority Interest** 

# Αποτελέσματα

**Calculation** 

**Linked Cell** 

**Neutral** 

N

Input

2016

5.197

 $(340)$ 

 $(340)$ 

237

5.899

 $(309)$ 

 $(309)$ 

286

5.758

 $(249)$ 

 $(249)$ 

107

### χρήσης

Η μορφή με την οποία παρέχονται τα δεδομένα δεν είναι δυναμική με αποτέλεσμα να παρέχονται δεδομένα για κάθε επιχείρηση ξεχωριστά. Στην δυναμική μορφή παροχής δεομένων από το excel θα <sub>(</sub>συμε <u>zasa την ass</u> δυνατότητα <sup>χυτόχρονης <sup>τε εε</sup>τροφοδότησης</sup> δεδομένων.

26

÷.

 $\sim$ 

18.720

7.750

 $(162)$ 

 $(162)$ 

470

190

÷.

÷.

 $(2.106)$ 

 $(247)$ 

 $(247)$ 

593

95

 $\sim$ 

 $\sim$ 

15.230

6.499

 $(211)$ 

 $(211)$ 

264

151

127

24

 $\sim$ 

 $\sim$ 

16.924

6.458

 $(169)$ 

 $(169)$ 

354

 $\overline{9}$ 

 $\leftarrow$ 

÷.

17.366

5.835

 $(161)$ 

 $(161)$ 

256

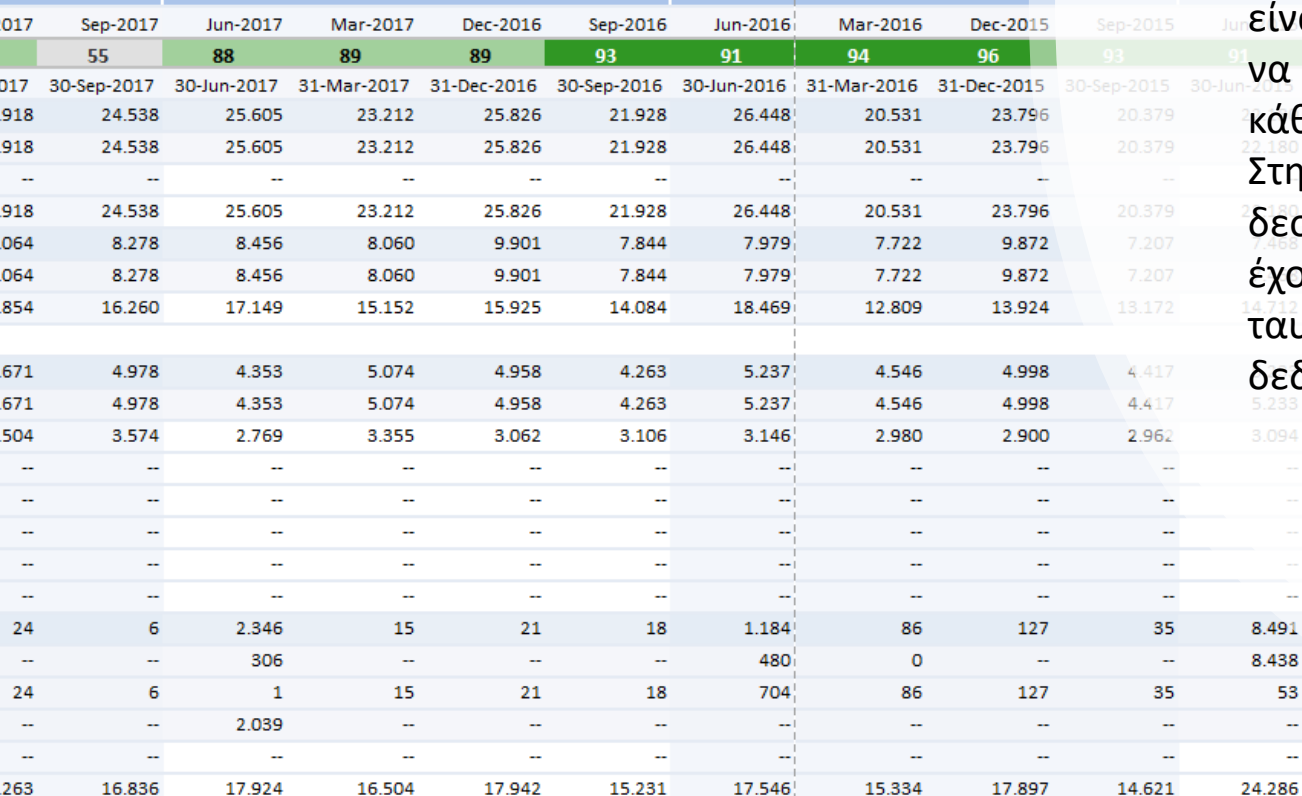

6.697

 $(437)$ 

 $(437)$ 

602

8.902

 $(345)$ 

 $(345)$ 

717

1563376990 - Excel

Normal

**Check Cell** 

J

2017

Power Pivot

 $\boxplus$ 

Table -

H.

Formatting \*

 $H$ 

Conditional Format as

Easy Document Creator

 $\xrightarrow{0}$   $\xrightarrow{00}$ 

 $\overline{\mathrm{Fm}}$ 

General

8.655

(698)  $(698)$ 

1.204

7.702

 $(672)$ 

 $(672)$ 

1.013

7.681

 $(655)$ 

 $(655)$ 

956

6.708

 $(609)$ 

 $(609)$ 

1.044

7.884

 $(521)$ 

 $(521)$ 

842

ை∗ % •

Number

G

 $O$  Tell me what you want to do

**Bad** 

K

Explanatory ...

Good

Styles

 $\mathbf{I}$ 

Followed Hy...

M

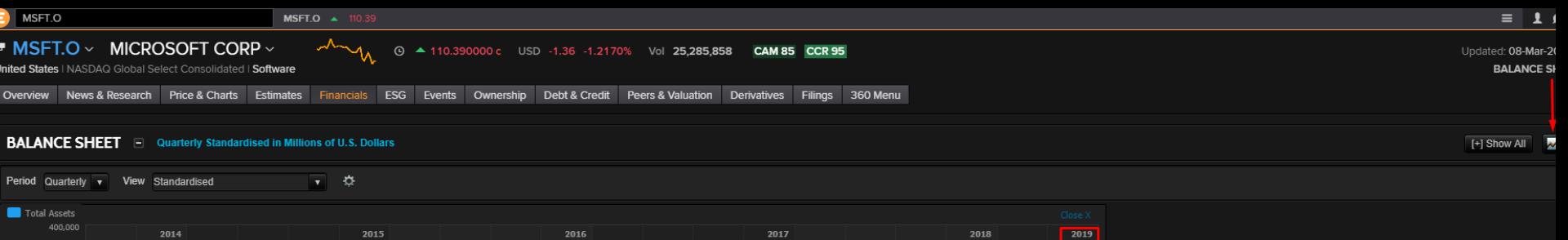

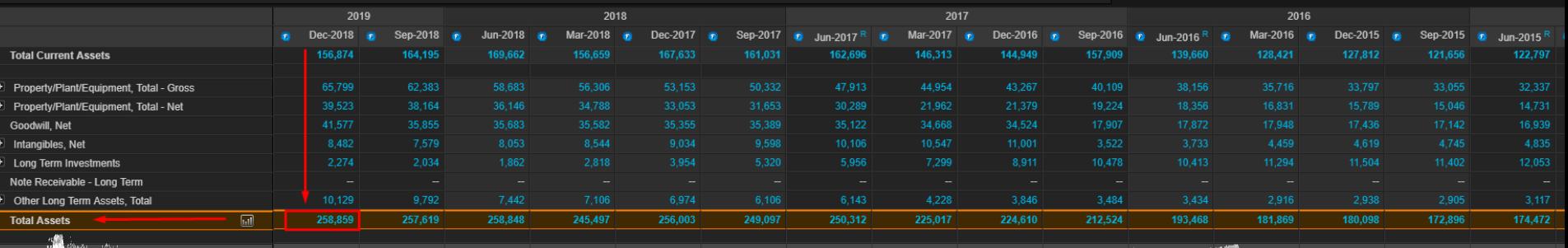

111111111111111

Ισολογισμός

62

**TE SHARE** 

 $\hat{\mathcal{C}}$ 

 $\overline{\phantom{a}}$ 

350,000 300.000

250,000

100,000 50,000

 $F(MM)$ 

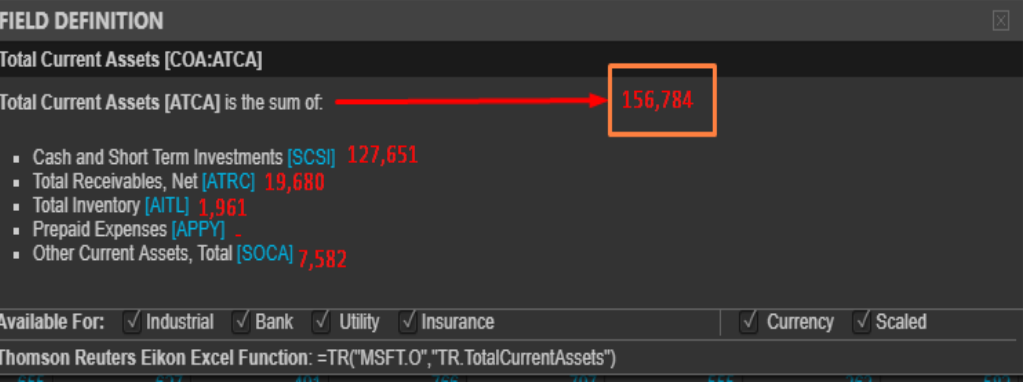

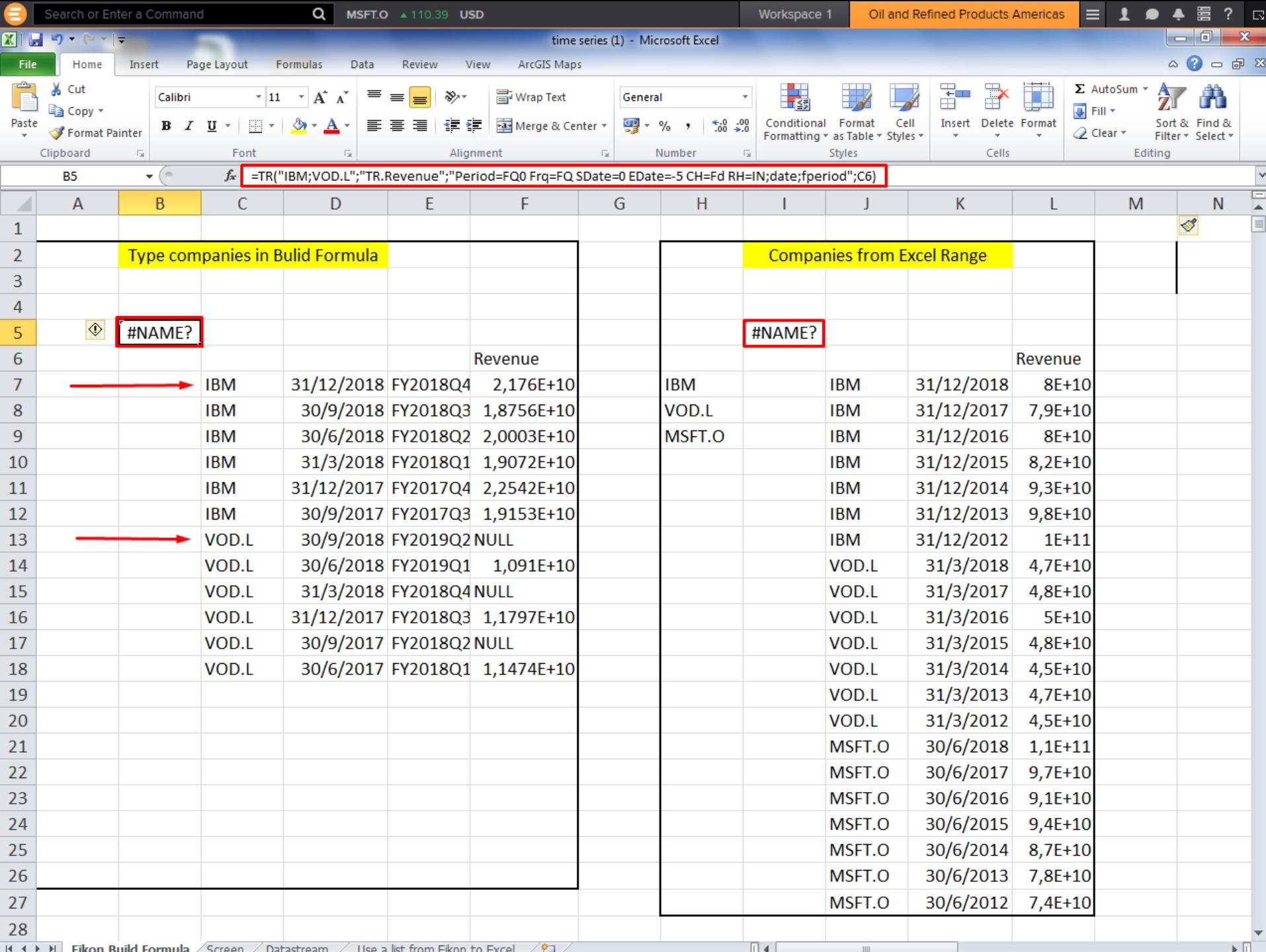

 $\mathbb{E}$   $\overline{\mathbb{E}}$ 

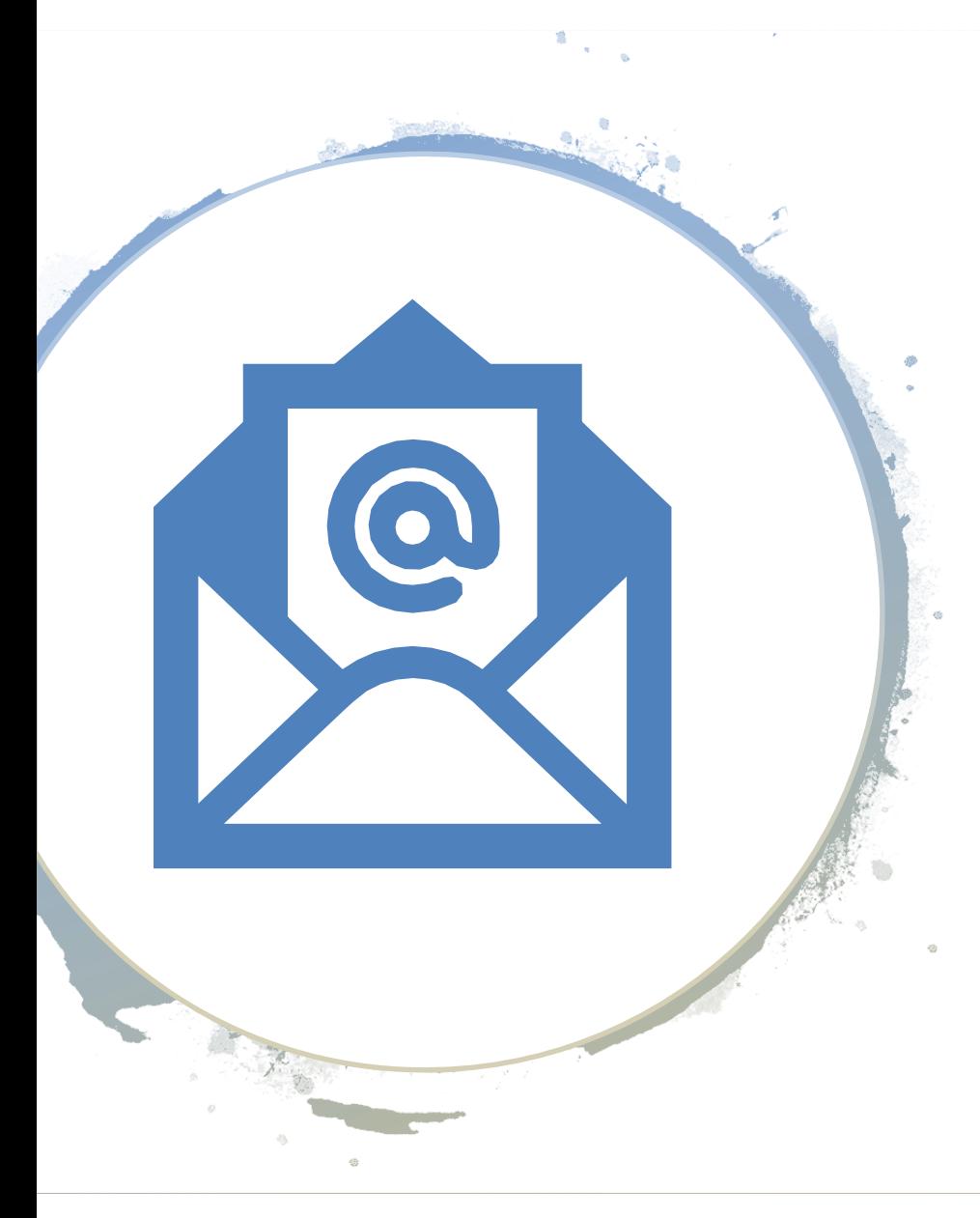

# Επικοινωνία

- [sfameliti@uop.gr](mailto:sfameliti@uop.gr)
- [ntasislazaros@gmail.com](mailto:ntasislazaros@gmail.com)
- [vikiski@uop.gr](mailto:vikiski@uop.gr)